### บทที่ 3 วิธีการดําเนินงานวิจัย

โครงการวิจัยนี้เป็นงานวิจัยเชิงพัฒนาเพื่อพัฒนาระบบที่ช่วยในการระบตำแหน่งเรือประมงโดยใช้ สมารทโฟนและเทคโนโลยีตวามเปนจริงเสริมเปนตัวชวยในการแสดงผลกราฟกส ผูวิจัยไดสรุปวิธีการ ดําเนินงานที่สําคัญไดทั้งหมดสองสวน ประกอบดวย การออกแบบระบบสวนที่ทําหนาที่ติดตามและ บันทึกขอมูลตําแหนงเรือ และสวนที่สองคือการออกแบบสวนแสดงผลตวามเปนจริงเสริม ดังราย ละเอียดตอไปนี้

### 3.1 การออกแบบระบบติดตามและบันทึกตําแหนงเรือ

โดยปกติระบบการสื่อสารที่เปนที่นิยมสําหรับระบบติดตามเรือไดแกการใชการสื่อสารผาน ดาวเทียมดังแสดงในภาพที่ 3.1 เนื่องจากระบบดังกลาวจะครอบคลุมพื้นที่ไดกวางกวาระบบอื่น และ มีประสิทธิภาพเหมาะสมสำหรับการประยุกต์กับการติดตามตามเรือเดินทะเล อย่างไรก็ตามระบบ ผานดาวเทียมยังมีขอจํากัดสําคัญคือเรื่องของตนทุน นอกจากนั้นระบบบางสวนยังเปนระบบเชิง พาณิชยซึ่งโปรแกรมสวนใหญจะเปนระบบปด ผูใชไมสามารถเขาถึงหรือนําขอมูลจากระบบไปพัฒนา ้ต่อยอดได้โดยง่าย ข้อจำกัดเหล่านี้จึงอาจจะเป็นอุปสรรคสำหรับการพัฒนาและนำไปใช้จริงในระบบ ประมงชายฝงของประเทศไทย

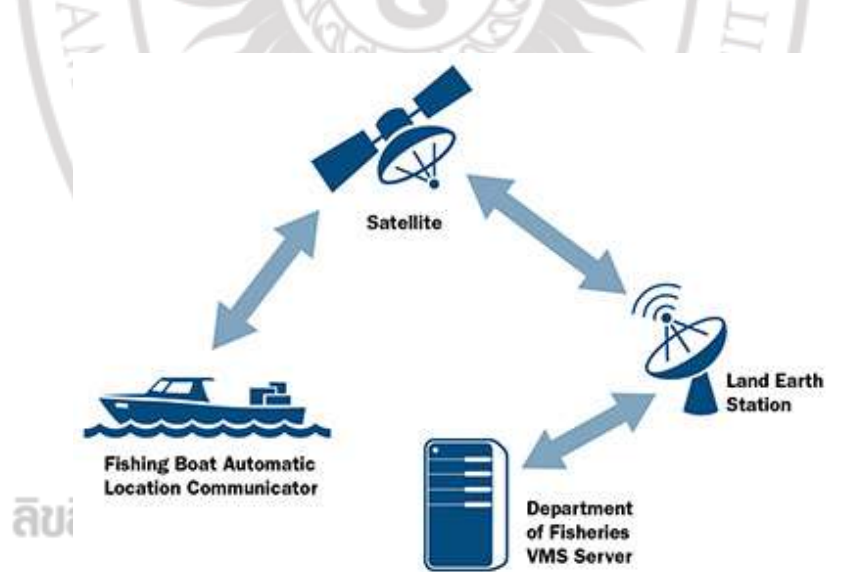

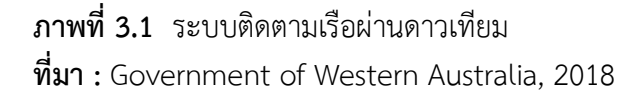

ดังนั้นในการพัฒนาระบบตรวจสอบเรือประมงโดยใชตวามเปนจริงเสริมนี้จึงใชอีกทางเลือกหนึ่ง ซึ่งเหมาะสําหรับการประมงชายฝง คือการใชสมารทโฟนและการสื่อสารผานเครือขายโทรศัพท เนื่อง จากสมารทโฟนเปนอุปกรณที่มีการใชงานแพรหลาย สวนใหญจะมีเครื่องรับสัญญาณจีพีเอส และ

สามารถเชื่อมตออินเทอรเน็ตได ดังนั้นผูวิจัยจึงพัฒนาระบบโดยมีกรอบแนวคิดดังแสดงในภาพที่ 3.2 ซึ่งเรือประมงจะทราบตําแหนงของตัวเองไดจากเครื่องรับสัญญาณจีพีเอสในสมารทโฟน และการ ติดต่อสื่อสารระหว่างเรือที่อยู่กลางทะเลกับเครื่องคอมพิวเตอร์แม่ข่ายที่อยู่บนฝั่งนั้นจะทำด้วยการส่ง ข้อมูลจะถูกส่งผ่านจีพีอาร์เอส (General Packet Radio Service : GPRS) มายังหน่วยรับบนฝั่งผ่าน เครือขายจีเอสเอ็ม (global service mobile : GSM) ซึ่งขอมูลที่สงมานั้นจะถูกจัดเก็บอยูที่ คอมพิวเตอร์ให้บริการ ผู้ใช้อื่น ๆ เช่น เจ้าของเรือหรือเจ้าหน้าที่ที่เกี่ยวข้องด้านการติดตามเรือ สามารถใช้สมาร์ทโฟนเพื่อแสดงตำแหน่งและชื่อเรือแบบตวามเป็นจริงเสริมได้ผ่านบริการจีพีอาร์เอส เชนเดียวกัน

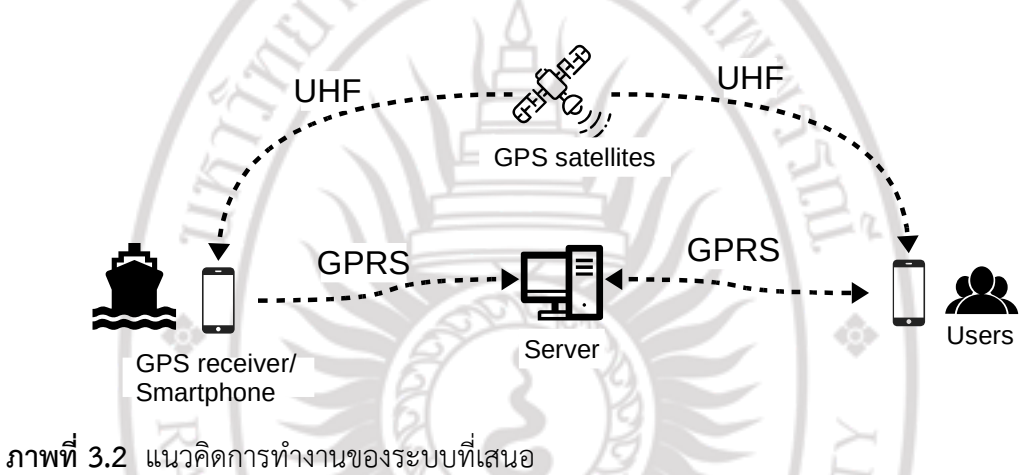

### 3.1.1 ความต้องการของระบบ

ระบบสวนที่ทําหนาหนาที่จัดการขอมูลเรือนั้นเปนเว็บแอปพลิเคชัน มีระบบการตรวจ สอบสิทธิผู้ใช้หรือระบบยืนยันตัวตน (authentication) ซึ่งผู้วิจัยได้แบ่งสิทธิ์การเข้าใช้งานเป็นสอง ี ส่วนหลัก คือ ไม่ต้องผ่านกระบวนการตรวจสอบสิทธิถือเป็นผู้ใช้ทั่วไป (general user) ซึ่งสามารถดู ้ข้อมูลข่าวสารผ่านหน้าเว็บไซต์ได้แต่ไม่สามารถเข้าถึงตำแหน่งของเรือต่าง ๆ ได้ และผู้ใช้อีกกลุ่มซึ่ง สามารถดูตำแหน่งของเรือได้ผ่านการสมัครสมาชิกเพื่อขอสิทธิเป็นเจ้าของเรือ (owner) โดยสิทธิ ้ดังกล่าวจะต้องผ่านหน้าเพื่อตรวจสอบสิทธิในการเข้าใช้งาน เช่นเดียวกันกับระดับผู้ใช้ซึ่งทำหน้าที่ผู้ ดูแลระบบ (administrator) ดังรายละเอียดในตารางที่ 3.1

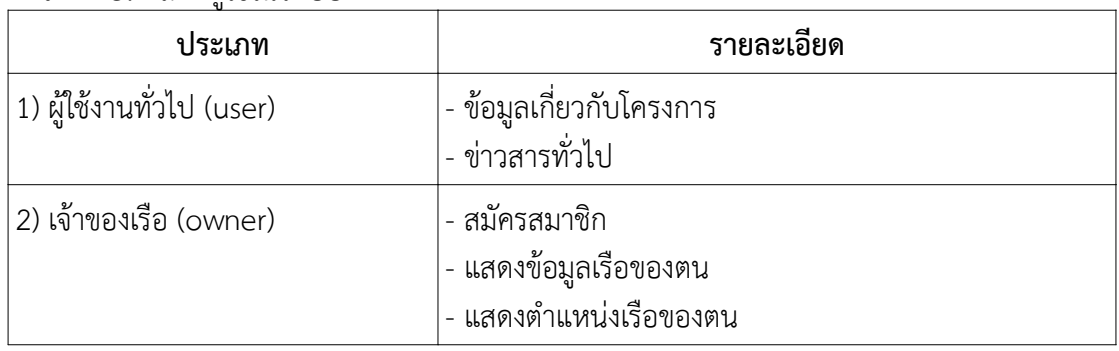

### ตารางที่ 3.1 สิทธิ์ผู้ใช้ในระบบ 11 วิ 11 ยา สิ ย S 1 B กัฏ S 1 MWSS ณี

### 3.1.2 ฐานขอมูล

ผูวิจัยไดรวบรวมขอมูลตาง ๆ พบวาขอมูลสําคัญที่จําเปนตอการทํางานของระบบคือ ข้อมูลตำแหน่งเรือซึ่งจะได้มาจากสมาร์ทโฟนบนเรือ และข้อมูลเกี่ยวกับเรือ เช่น ชื่อเรือและชื่อเจ้าของ เรือ เป็นต้น ซึ่งผู้วิจัยนำข้อมูลเหล่านี้มาวิเคราะห์เพิ่อสร้างเป็นฐานข้อมูลโดยใช้แบบจำลองฐานข้อมูล เชิงสัมพันธ์ (entity-relationship model : ER) ได้ผลเป็นแผนภาพอีอาร์ (ER-diagram) ดังแสดงใน ภาพที่ 3.3 ซึ่งมีตารางขอมูลหลักสามตาราง คือ ตารางสมาชิก (Members) ตารางขอมูลเรือ (ShipInfo) และตารางขอมูลการติดตามเรือ (TrackingInfo) โดยมีพจนานุกรมขอมูลของแตละตาราง ดังแสดงในตารางที่ 3.2 ถึงตารางที่ 3.4 โดยมีรายละเอียดของตารางตาง ๆ ดังนี้

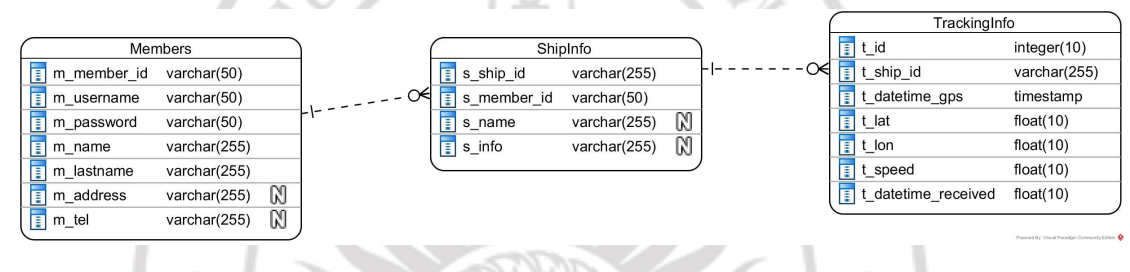

### ภาพที่ 3.3 แผนภาพอีอารของระบบ

### 1) ตารางสมาชิก

เปนตารางที่ใชสําหรับบันทึกขอมูลผูใชงานในระบบ โดยจะงานวิจัยนี้เปนการเสนอ ้ระบบต้นแบบดังนั้นจึงบันทึกเพียงข้อมูลเบื้องต้นของผู้ใช้งาน เช่น ชื่อ นามสกุล ชื่อผู้ใช้ และรหัสผ่าน เปนตน ดังพจนานุกรมขอมูลตารางสมาชิกในตารางที่ 3.2

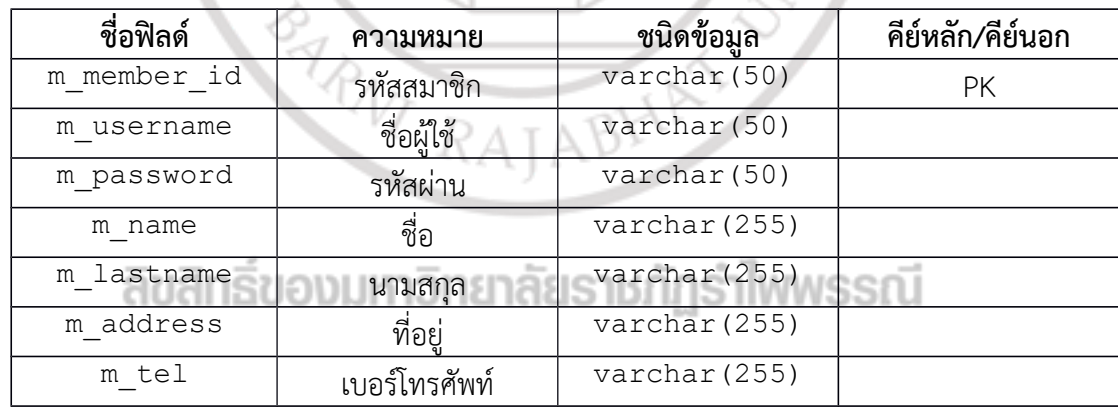

#### ตารางที่ 3.2 ตารางสมาชิก

### 2) ตารางขอมูลเรือ

เปนตารางที่ใชสําหรับบันทึกขอมูลเบื้องตนเกี่ยวกับเรือแตละลํา โดยจะประกอบดวย ขอมูลเกี่ยวกับเรือเชน ชื่อเรือ รายละเอียด และรหัสสมาชิกที่เปนเจาของเรือ เปนตน ดังพจนานุกรม ขอมูลตารางสมาชิกในตารางที่ 3.3

### ตารางที่ 3.3 ตารางขอมูลเรือ

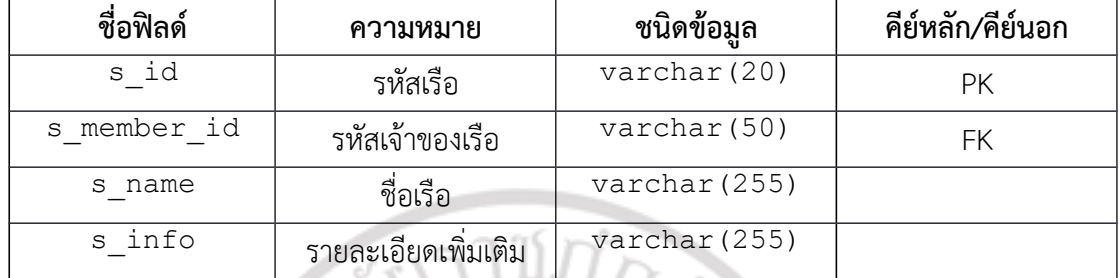

### 3) ตารางการติดตามเรือ

ตารางนี้เปนตารางหลักสําหรับบันทึกพิกัดเรือเพื่อการแสดงผลกราฟกส โดยในงาน วิจัยนี้ออกแบบใหเก็บขอมูลพิกัดเรือในระบบพิกัดภูมิศาสตรเปนคาละติจูดและลองจิจูด รวมทั้งมีการ บันทึกวันที่และเวลาดวย โดยมีรายละเอียดเกี่ยวกับโครงสรางตารางดังแสดงในตารางที่ 3.4

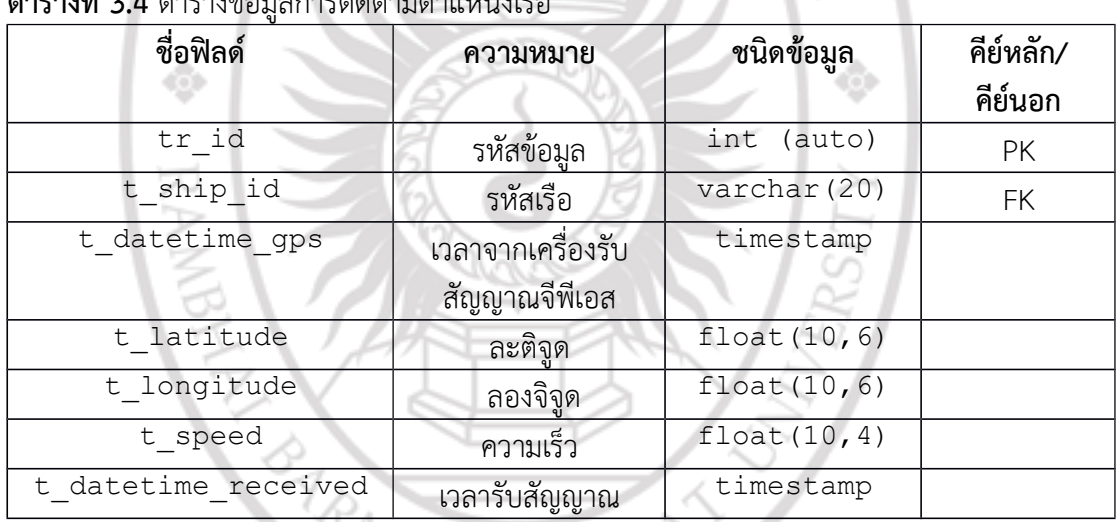

### ตารางที่ 3.4 ตารางข้อมูลการติดตามตำแหน่งเรือ<br>————————————————————

### 3.2 ระบบการแสดงผลแบบตวามเปนจริงเสริม

การแสดงกราฟกสแบบตวามเปนจริงเสริมนั้นจําเปนที่จะตองทราบตําแหนงและทิศทางของ ้อุปกรณ์ที่ใช้งาน ณ ขณะนั้น ซึ่งปัจจุบันเราสามารถทราบข้อมูลเหล่านี้ได้เซ็นเซอร์ที่มีอยู่ในสมาร์ทโฟน ้ เกือบทุกรุ่น ดังนั้นเมื่อทราบข้อมูลตำแหน่งและทิศทางของสมาร์ทโฟนแล้วเราจึงสามารถทำการแปลง ภาพกราฟกสของขอมูลสวนที่ตองการนํามาเสริมเขากับภาพจริงใหมีการตําแหนงและการเอียงตัวที่ สอดคลองกับอุปกรณได ซึ่งเมื่อวิเคราะหความตองการตาง ๆ ในสวนของการแสดงผลตวามเปนจริง ้เสริมนั้นพบว่าจำเป็นต้องมีการอ่านค่าจากเซ็นเซอร์ การอ่านค่าพิกัดของอุปกรณ์จากเครื่อง รับสัญญาณจีพีเอส การอ่านค่าพิกัดเรือจากเครื่องให้บริการ และการซ้อนข้อมูลตำแหน่งเรือกับ ภาพถายจากกลองของสมารทโฟน ซึ่งผูวิจัยนําขอมูลเหลานี้ไปวิเคราะหดวยเทคนิคการวิเคราะหและ ออกแบบระบบเชิงวัตถุ (object-oriented analysis and design : OOAD) และยูเอ็มแอล (unified

modeling language : UML) ได้ผลลัพธ์เป็นคลาสไดอะแกรม (class diagram) ดังแสดงในภาพที่ 3.4 โดยแสดงคลาสที่สําคัญดวยพื้นหลังสีเทา

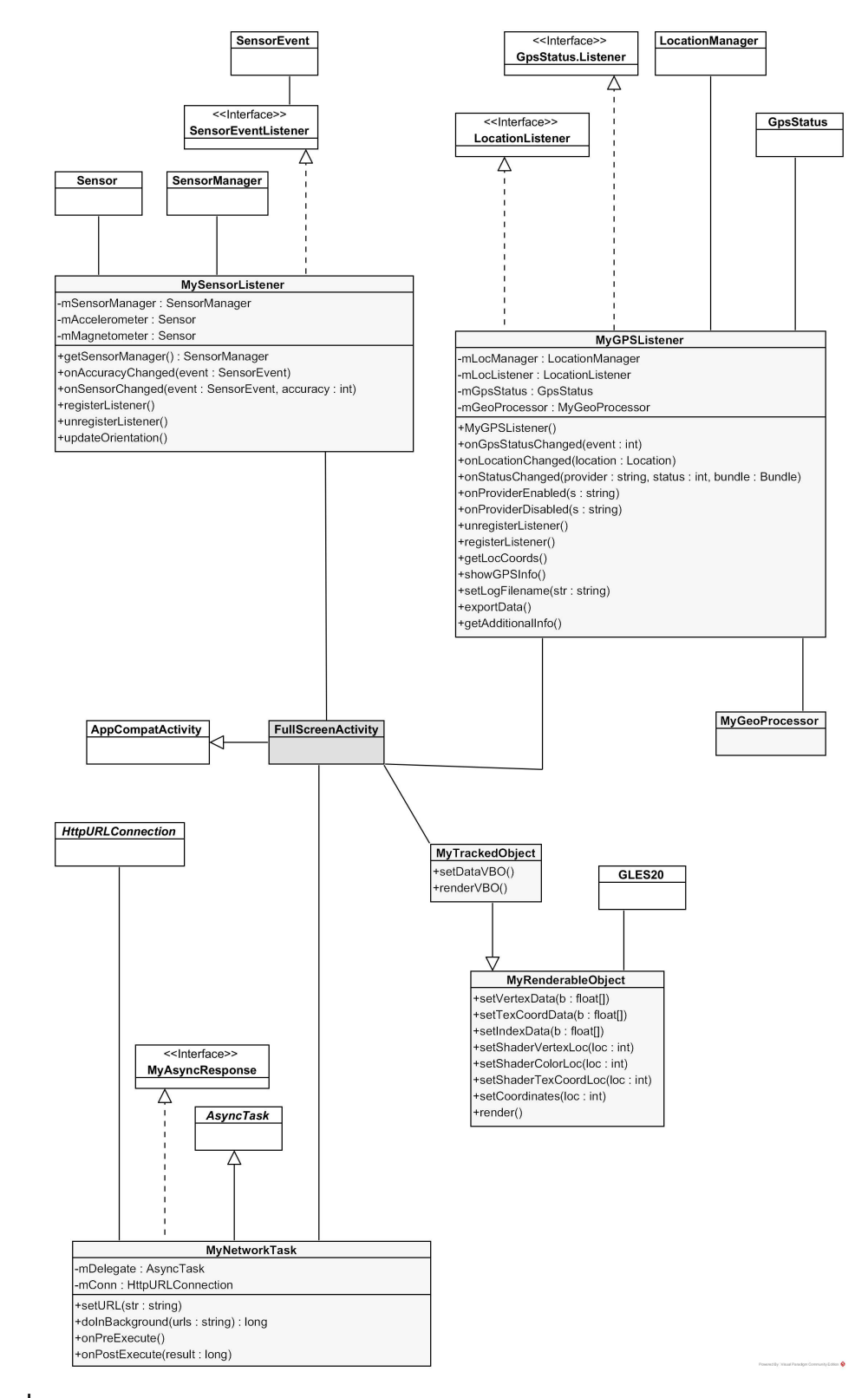

ภาพที่ 3.4 คลาสไดอะแกรม

คลาสที่สําคัญในการศึกษาครั้งนี้ประกอบดวยคลาส MySensorListener สําหรับการ จัดการขอมูลจากเซ็นเซอรวัดทิศทางของสมารทโฟน, คลาส MyGPSListener สําหรับการจัดการ ข้อมูลจากเครื่องรับสัญญาณจีพีเอส, คลาส MyNetworkTask สำหรับการอ่านข้อมูลจาก อินเทอรเน็ตและคลาส FullScreenActivity สําหรับการประสานงานระหวางคลาสตาง ๆ รวมทั้งคลาสที่เกี่ยวของการกับแสดงผลกราฟกสดวย โดยมีรายละเอียดการออกแบบคลาสที่สําคัญ แตละสวนดังนี้

### 3.2.1 การระบุตําแหนงอุปกรณ

งานวิจัยนี้ระบุตําแหนงปจจุบันของผูใชดวยการใชขอมูลจากเครื่องรับสัญญาณจีพีเอส ในสมาร์ทโฟนที่ทำงานบนระบบปฏิบัติการแอนดรอยด์ โดยการเข้าถึงและการใช้งานเครื่องรับ สัญญาณจีพีเอสนั้นทำได้ด้วยการเรียกใช้บริการ LocationManager ของระบบปฏิบัติการ โดยมี ี รายละเอียดขั้นตอนการทำงานอ้างอิงตาม Google (2017) ซึ่งขั้นตอนแรกคือการขออนุญาตเข้าถึง บริการ LocationManager ซึ่งทำได้ด้วยการกำหนดค่าการอนุญาตสองค่า ประกอบด้วย ACCESS\_COARSE\_LOCATION และ ACCESS\_FINE\_LOCATION เพื่อระบุระดับความถูก ต้องของตำแหน่งที่ระบบจะคืนค่ากลับมา การเปิดการขออนญาตทำได้ด้วยการกำหนดค่าใน เมนิเฟสต์ ดังแสดงในภาพที่ 3.5

```
<uses-permission 
  android:name="android.permission.ACCESS_COARSE_LOCATION"/>
```
ภาพที่ 3.5 การขออนุญาตเขาถึงบริการระบุตําแหนงของแอนดรอยด

อยางไรก็ตามในกูเกิลไดมีการเปลี่ยนแปลงเงื่อนไขการขออนุญาตการเขาถึงบริการนี้ โดยตั้งแตแอนดรอยดเอสดีเคเวอรชัน 23 (Android SDK 23) เปนตนมาไดมีการกําหนดวาโปรแกรม ที่จะใช้งาน LocationManager นั้นนอกจากการกำหนดในเมนิเฟสต์แล้ว โปรแกรมจะต้องขอ ้อนุญาตในขณะที่โปรแกรมกำลังทำงาน โดยมีแนวทางการขออนุญาตด้วยการกำหนดให้โปรแกรมมี การตรวจสอบสถานะการอนุญาต ณ ปัจจุบันว่าระบบอนุญาตให้ใช้งานหรือยังด้วยการเรียก เมท็อด ActivityCompat.checkSelfPermission โดยสงแอคทีวิตีปจจุบันและชื่อของ บริการที่ตองการตรวจสอบ หากผูใชยังไมมีการอนุญาตก็สามารถขออนุญาตไดดวยการเรียกเมท็อด ActivityCompat.requestPermissions พรอมกับสงคาตาง ๆ ดังแสดงในภาพที่ 3.6

```
if (ActivityCompat.checkSelfPermission(
   this, Manifest.permission.ACCESS_FINE_LOCATION)
   != PackageManager. PERMISSION GRANTED) {
  ActivityCompat.requestPermissions(this,
     new String[]
         {Manifest.permission.ACCESS_FINE_LOCATION},
    REQUEST_LOCATION);
} else {...}
```
ภาพที่ 3.6 ตัวอยางชุดคําสั่งสําหรับการขออนุญาตเขาถึงบริการระบุตําแหนงขณะทํางาน

เมื่อขออนุญาตเสร็จเรียบรอยแลว ลําดับตอมาจึงเปนการสรางวัตถุของคลาส LocationManager เพื่อใชสําหรับการติดตอกับตัวจัดการขอมูลจากเครื่องรับสัญญาณจีพีเอส ซึ่ง ในงานวิจัยนี้จะทำการสร้างวัตถุนี้ในเหตุการณ์  $_{\rm onCreate}$  ของคลาสหลักของโปรแกรม ดังตัวอย่าง ชุดคําสั่งในภาพที่ 3.7

```
@Override
protected void onCreate(Bundle savedInstanceState) {
 ...
mFusedLocationClient = 
LocationServices.getFusedLocationProviderClient(this);
 ...
}
```
ภาพที่ 3.7 การสรางวัตถุของคลาส LocationManager

โดยในงานวิจัยนี้ออกแบบคลาส MyGPSListener เพื่อเปนคลาสหลักสําหรับอาน ขอมูลพิกัดของอุปกรณ โดยออกแบบใหเปนคลาสที่สืบทอดตอจาก LocationListener และ คลาส GpsStatus.Listener ดวย โดยมีเมท็อดที่สําคัญดังนี้ â

```
1) เมท็อด onGpsStatusChanged
```
เมท็อดนี้จะถูกเรียกใหทํางานเมื่อสถานะของเครื่องรับสัญญาณจีพีเอสมีการ เปลี่ยนแปลง โดยระบบปฏิบัติการจะคืนคาสถานะกลับมาเปนคาคงที่ มีทั้งหมดสี่คา ดังแสดงในตาราง ที่ 3.5

ตารางที่ 3.5 สถานะของดาวเทียมจากเมท็อด onGpsStatusChanged ที่มา : Google, 2017

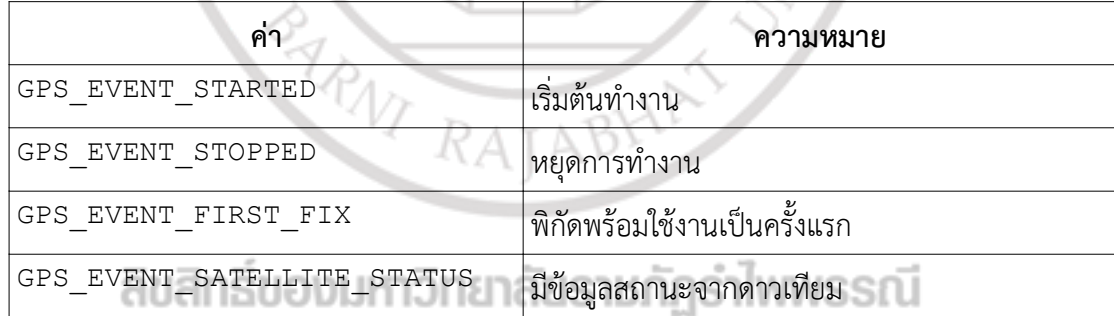

ซึ่งในกรณีสุดทายนี้ระบบปฏิบัติการจะสงคาแบบเปนคาบและสามารถเรียก

อานคาสถานะของดาวเทียมแตละดวงไดดวยเมธอด getSatellites

2) เมท็อด onLocationChanged

เมท็อดนี้จะถูกเรียกใหทํางานเมื่อพิกัดจากเครื่องรับสัญญาณจีพีเอส เปลี่ยนแปลง โดยระบบจะสงคาคืนกลับมาเปนวัตถุของคลาส Location ซึ่งมีโครงสรางประกอบ ดวยคาพิกัดภูมิศาสตรที่เครื่องรับสัญญาณจีพีเอสรับคาได ซึ่งมีคาละติจูด ลองจิจูด และเวลา รวมถึง ข้อมูลอื่น เมื่อโปรแกรมสกัดค่าพิกัดได้จะบันทึกค่าที่ได้รับไว้ในตัวแปรสมาชิก mLocCoords จาก นั้นจึงสงขอมูลนี้ตอไปใหแอคทีวิตีเพื่อปรับปรุงการแสดงผลตอไป

3) เมท็อด onStatusChanged

เมท็อดนี้จะถูกเรียกใหทํางานเมื่อสถานะของผูใหบริการ (provider) เปลี่ยนแปลง เชน ระบบไมสามารถอานคาตําแหนงได หรือเมื่อระบบสามารถอานคาตําแหนงไดอีก ครั้งหลังจากไมสามารถอานคาไดมาชวงระยะเวลาหนึ่ง

4) เมท็อด onProviderEnabled

ี<br>เมท็อดนี้จะถูกเรียกให้ทำงานเมื่อผู้ใช้กำหนดใช้งานผู้ให้บริการ โดยจะมีค่า เปนสายอักขระของชื่อของผูใชบริการที่เปนผูเรียกเหตุการณนี้

5) เมท็อด onProviderDisabled

เมท็อดนี้จะถูกเรียกใหทํางานเมื่อผูใชยกเลิกการใชงานผูใหบริการ การเรียก เมท็อดนี้จะทําใหการอานคาพิกัดจากเครื่องรับสัญญาณจีพีเอสหยุดลงทันที

6) เมท็อด registerListener และ unregisterListener

เมท็อดนี้เปนเมท็อดสําหรับการลงทะเบียน (register) บริการและยกเลิกการ ลงทะเบียน (unregister) บริการระบุตําแหนงจากเครื่องรับสัญญาณจีพีเอส โดยงานวิจัยนี้ออกแบบ ให้บริการหยุดทำงานชั่วคราวเมื่อโปรแกรมไม่ได้ทำงาน เช่น ปิดโปรแกรม หรือ สลับการทำงานไปยัง โปรแกรมอื่น เป็นต้น เพื่อประหยัดทรัพยากรของระบบและเพื่อลดความร้อนของอุปกรณ์ โดยงาน วิจัยนี้กำหนดการลงทะเบียนใช้บริการระบุตำแหน่งพร้อมกับการเพิ่มตัวฟังเหตุการณ์การเปลี่ยน สถานะดาวเทียมจีพีเอส โดยมีตัวแปรสมาชิก mIsRegistered สําหรับการตรวจสอบวาโปรแกรม สามารถเขาถึงและใชงานบริการระบุตําแหนงไดหรือไม ดังชุดคําสั่งในภาพที่ 3.8

```
/**
  * Register GPS Listener
 */
public void registerListener() {
   this.mIsRegistered = false;
   try {
     this.mLocManager.requestLocationUpdates(
         LocationManager.GPS_PROVIDER,
        0, 0, 0 this);
    // Add GPSStatus listener. IS ISONS IMMSSIU
     this.mLocManager.addGpsStatusListener(this);
     this.mIsRegistered = true;
   } catch(SecurityException e) {
 ...
 }
}
```
ภาพที่ 3.8 การลงทะเบียนใชบริการระบุตําแหนง requestLocationUpdates

### 7) เมท็อด showGPSInfo

เปนเมท็อดที่ผูวิจัยออกแบบไวสําหรับอานคาและแปลงคาพิกัดที่ไดจากเครื่อง รับสัญญาณจีพีเอสใหพรอมใชงานในสวนอื่น ๆ ตอไปได โดยเมท็อดนี้จะอานคาสถานะของดาวเทียม ้ ที่สำคัญ เช่น จำนวนที่รับสัญญาณได้และจำนวนดาวเทียมที่ใช้ในการคำนวณตำแหน่ง เพื่อให้ผ้ใช้ ตรวจสอบวาสามารถเชื่อถือคาพิกัดที่อานคาไดมากนอยเพียงใด หลังจากนั้นจึงอานคาพิกัดจากบริการ ซึ่งจะคืนคามาเปนระบบพิกัดภูมิศาสตร ซึ่งโดยทั่วไปแลวพิกัดที่อานคาไดจะเปนพิกัดที่มีพื้นหลักฐาน (datum) เปนดับเบิลยูจีเอสแปดสิบสี่ (World Geodetic System 1984 : WGS84)

### 3.2.2 การแปลงระบบพิกัด

อยางไรก็ตามในการแสดงผลบนหนาจอคอมพิวเตอรโดยทั่วไปนั้นมักจะใชระบบพิกัด ้ ฉาก ดังนั้นจึงจำเป็นต้องแปลงพิกัดจากระบบพิกัดภูมิศาสตร์ให้เป็นเป็นระบบพิกัดฉาก โดยงานวิจัยนี้ เลือกใชเสนโครงแผนที่ (map projection) เปนแบบระบบพิกัดยูทีเอ็ม (universal transverse mercator : UTM) โซนสี่สิบเจ็ดเอ็นพี (47NP) และใชพื้นหลักฐานเปนดับเบิลยูจีเอสแปดสิบสี่

โดยผูวิจัยไดแยกการคํานวณการแปลงพิกัดนี้ไวในคลาส MyGeoProcessor เปน ใชเปนคลาสอรรถประโยชน (utility) สําหรับการแปลงพิกัดในระบบพิกัดภูมิศาสตรเปนยูทีเอ็ม ภาพที่ 3.8 แสดงพื้นที่โซนต่าง ๆ ของระบบยูทีเอ็ม ซึ่งงานวิจัยนี้ได้ออกแบบให้รองรับการแปลงเฉพาะโซน สี่สิบเจ็ดเอ็น (47N) เทานั้น

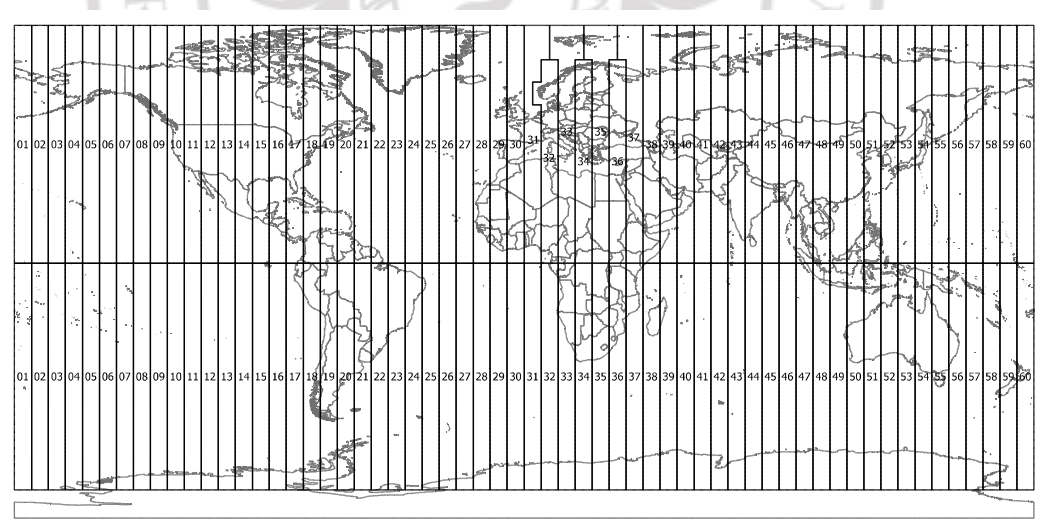

# ภาพที่ 3.9 โซนของระบบยูทีเอ็ม

ที่มา : National Geospatial-Intelligence Agency, (2018)

อยางไรก็ตามแอนดรอยไมมีคลังโปรแกรมสําหรับคํานวณการแปลงระบบพิกัดดัง กลาว ดังนั้นผูวิจัยจึงคํานวณการแปลงระบบพิกัดภูมิศาสตรเปนยูทีเอ็มโดยใชเทคนิคการแปลงระบบ พิกัดทรงกลมของ Palacios (2006) และ Martinez (2012) ซึ่งคํานวณไดจากสมการที่ 3.1 ถึง สมการที่ 3.24

$$
\phi = \phi_{deg}(\pi / 180) \tag{3.1}
$$
  

$$
\lambda = \lambda_{d-1}(\pi / 180) \tag{3.2}
$$

$$
e_2 = ((C_1^2 - C_2^2)^{0.5})/C_2
$$
 3.3

$$
e_3 = e_2^2 \tag{3.4}
$$

$$
c = C_1^2 / C_2 \tag{3.5}
$$

$$
H = \text{fix}((\lambda_{deg}/6) + 31)
$$

$$
S = (6H) - 183
$$
\n
$$
S = 1 \quad (S(-190))
$$
\n
$$
S = 20
$$

$$
\delta_s = \lambda - (S(\pi/180))
$$
  
\n
$$
a = \cos(\phi)\sin(\delta_s)
$$
\n3.8  
\n3.9

$$
\varepsilon = 0.5 \log((1 + a)/(1 - a)) \tag{3.10}
$$

$$
v = \tan^{-1}(\tan(\phi)/\cos(\delta_s)) - \phi
$$
 3.11

$$
V = (c/((1 + (e_3(\cos(\phi))^2)))^{0.5})C_3
$$
 3.12

$$
t_a = (e_3/2)\varepsilon^2(\cos(\phi))^2
$$
 3.13

$$
a_1 = \sin(2\phi) \tag{3.14}
$$
  
\n
$$
a_2 = a_1(\cos(\phi))^2 \tag{3.15}
$$
  
\n
$$
j_2 = \phi + (a_1/2) \tag{3.16}
$$

$$
j_{4} = ((3j_{2}) + a_{2})/4
$$
\n
$$
j_{6} = ((5j_{4}) + (a_{2}(\cos(\phi))^{2}))/3
$$
\n
$$
a = (3/4)e_{3}
$$
\n
$$
\beta = (5/3)a^{2}
$$
\n
$$
p = (35/27)a^{3}
$$
\n
$$
B_{m} = cC_{3}(\phi - a j_{2} + \beta j_{4} - \gamma j_{6})
$$
\n
$$
E = \varepsilon V(1 + (t_{a}/3)) + C_{4}
$$
\n
$$
3.22
$$
\n
$$
3.23
$$

$$
N = vV(1 + t_a) + B_m
$$
3.24  
และลองจิจดอิบพต (องศาส) *(F N)* คือพิกัดไบระบบยที่เอ็บ (เบตร

เมื่อ ( $\phi_{deg}$ ,  $\lambda_{deg}$ ) คือพิกัดละติจูดและลองจิจูดอินพุต (องศา), ( $E$ ,  $N$ ) คือพิกัดในระบบยูทีเอ็ม (เมตร) ระบุตำแหน่งตามแนวแกน  $\bf{X}$  และ  $\bf{Y}$  ตามลำดับ และ  $C_1,$   $C_2,$   $C_3,$  และ  $C_4$  คือพารามิเตอร์ของการ แปลงพิกัดในระบบยูทีเอ็ม ซึ่งในงานวิจัยกำหนดใช้ค่าดังแสดงในตารางที่ 3.8

ตารางที่ 3.6 พารามิเตอรการแปลงพิกัดยูทีเอ็มพื้นหลักฐานดับเบิลยูจีเอสแปดสิบสี่ ที่มา : Google, 2017

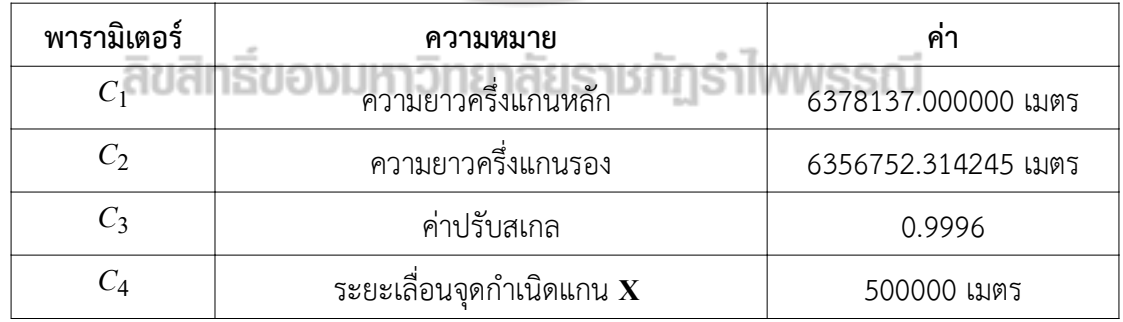

### 3.2.3 การระบุการทิศทางของสมารทโฟน

คาจากเครื่องรับสัญญาณจีพีเอสนั้นเปนพิกัดปจจุบันของผูใช ยังไมสามารถนํามาใชใน การแสดงผลแบบตวามเป็นจริงเสริมได้ทันที เราจะเป็นที่จะต้องทราบค่าการหมุนหรือทิศทางของ สมารทโฟนดวย ดังนั้นงานวิจัยนี้จึงอานคาทิศทางของสมารทโฟนโดยใชบริการ SensorManager ของระบบปฏิบัติการแอนดรอยด์ซึ่งทำให้โปรแกรมสามารถเข้าถึงรายการและข้อมูลของเซ็นเซอร์ที่ติด ตั้งในสมารทโฟนได ซึ่งเซ็นเซอรในระบบปฏิบัติการแอนดรอยดนั้นจะเปนไดทั้งอุปกรณที่เปนฮารดแวร และซอฟตแวร (Google, 2017)

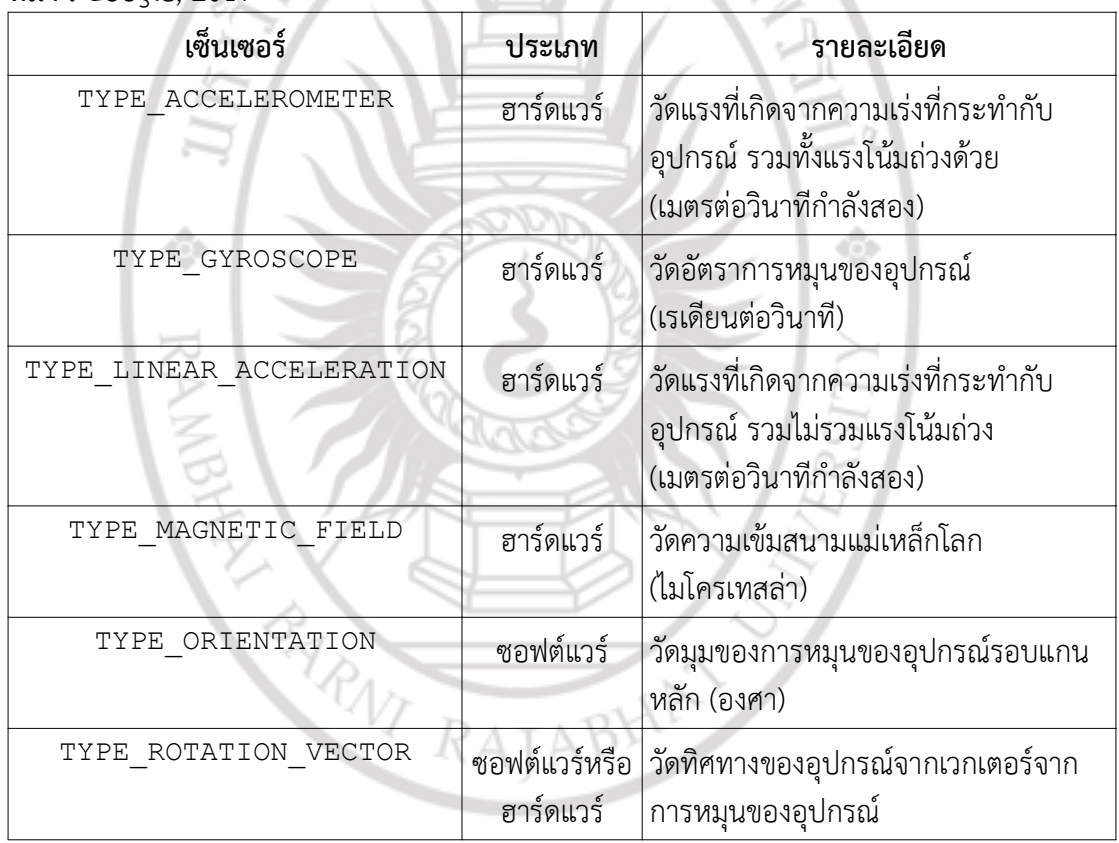

### ตารางที่ 3.7 ตัวอยางเซ็นเซอรที่มีในระบบปฏิบัติการแอนดรอยด ที่มา : Google, 2017

### โดยบริการ SensorManager นี้แบงเซ็นเซอรออกเปนสามกลุม ประกอบดวย

เซ็นเซอรความเคลื่อนไหว (motion sensors) เซ็นเซอรสภาพแวดลอม (environmental sensors) และเซ็นเซอรตําแหนง (position sensors) โดยกรณีของเซ็นเซอรความเคลื่อนไหวจะเปนกลุมของ ่ เซ็นเซอร์ที่ทำหน้าที่วัดความเคลื่อนไหวของอุปกรณ์ด้วยการวัดความเร่งและความเร็วเชิงมุม ตัวอย่าง ของอุปกรณ์กลุ่มนี้ได้แก่ เครื่องวัดความเร่ง (accelerometers), เครื่องวัดแรงโน้มถ่วง (gravity sensors) และ เครื่องวัดอัตราการหมุน (ความเร็วเชิงมุม) หรือไจโรสโคป (gyroscopes) สําหรับ เซ็นเซอรกลุมที่สองนั้นจะทําหนาที่ตรวจวัดสภาพแวดลอมรอบ ๆ สมารทโฟน เชน ความเขม ี แสงแวดล้อม (ambient light) อุณหภูมิ และความชื้นเป็นต้น ตัวอย่างขอเซ็นเซอร์ในกลุ่มนี้ได้แก่

บาโรมิเตอร ฟโตมิเตอร และเทอรโมมิเตอร สําหรับเซ็นเซอรกลุมสุดทายจะทําหนาที่วัดตําแหนงของ ้อุปกรณ์ ตัวอย่างเช่นเซ็นเซอร์วัดการเอียงตัวและเครื่องวัดความเข้มสนามแม่เหล็กโลก (magnetometer) เปนตน ตารางที่ 3.7 แสดงตัวอยางของเซ็นเซอรบางสวนที่ปรากฏในระบบ ปฏิบัติการแอนดรอยดที่เกี่ยวของกับการวัดการเอียงตัว

ทั้งนี้ขอมูลที่สงมาจากเซ็นเซอรความเคลื่อนไหวนั้นจะเปนวัตถุของคลาส SensorEvent ซึ่งระบบพิกัดที่ใช้ในบริการต่าง ๆ ของแอนดรอยด์จะกำหนดให้ระนาบหน้าจอของ สมาร์ทโฟนเป็นระนาบ  $\bf{X}\text{-}Y$  โดยมีจุดกำเนิดที่กึ่งกลางหน้าจอ มีแกน  $\bf{X}+$  ชี้ไปทางขวามือและ  $\bf{Y+}$ ชี้ขึ้นด้านบน ในขณะที่แกน  ${\bf Z}$ + ชื้ออกจากระนาบ พุ่งเข้าหาผู้ใช้ ดังภาพที่ 3.10

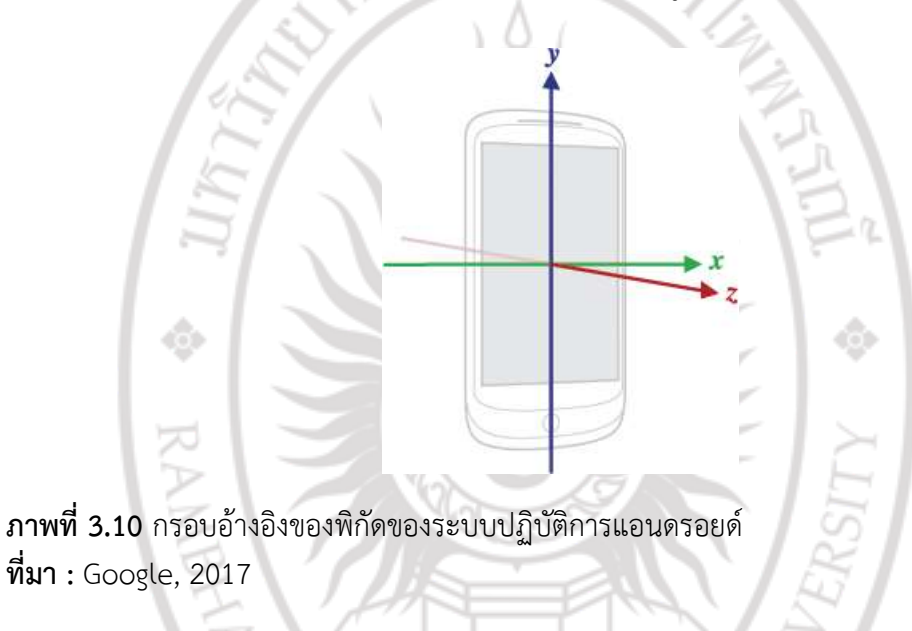

### 3.2.4 การจัดการข้อมูลตำแหน่งและทิศทางของสมาร์ทโฟน

โดยปกติแล้วสิ่งที่ต้องทำเมื่อต้องการใช้งานเซ็นเซอร์จะมีรูปแบบคล้ายกับการใช้ บริการระบุตําแหนง นั่นคือการตรวจสอบรายการและคุณสมบัติของเซ็นเซอรที่มีในอุปกรณ จากนั้นจึง ้ ลงทะเบียนการใช้เซ็นเซอร์และจัดการกับข้อมูลรวมถึงเหตุการณ์ต่าง ๆ ที่ต้องการ รวมทั้งต้องกำหนด รายละเอียดการทํางานเมื่อมีเหตุการณการหยุด onPause หรือทํางานตอ onResume ดังนั้นงาน ้วิจัยนี้จึงออกแบบคลาส MySensorListener เพื่อทำหน้าที่จัดการการใช้งานเซ็นเซอร์ต่าง ๆ ที่ ต้องการไว้ในคลาสเดียว โดยผู้วิจัยได้ออกแบบให้คลาสนี้เป็นคลาสที่สืบทอดต่อจากคลาส SensorEventListener โดยมีรายละเอียดที่สําคัญดังนี้

1) การตรวจสอบรายการเซ็นเซอร

การตรวจสอบรายการเซ็นเซอร (sensors list) ทําไดดวยการเรียกเมท็อด getSensorList ของคลาส SensorManager ซึ่งระบบจะคืนคาเปนขอมูลตาง ๆ เกี่ยวกับ เซ็นเซอร เชน ชื่อเซ็นเซอรและขอมูลผูผลิต เปนตน โดยในกรณีนี้จะตรวจสอบวามีเซ็นเซอรที่ตองการ หรือไม ถามีครบตามที่ตองการโปแกรมจะสรางวัตถุของเซ็นเซอรขึ้นไวในตัวแปรสมาชิก mAccelerometer, mMagnetometer, และ mOrientationSensor หากไมพบจะจบ การทํางาน

### 2) การลงทะเบียนใช้งาน

การลงทะเบียนใชงานทําดวยการเรียกเมท็อด registerListener ของ คลาส SensorManager ซึ่งจะทําใหระบบสงขอมูลจากเซ็นเซอรที่ระบุกลับมาใหผูใชทันทีตามคา การหนวงเวลาที่ผูใชกําหนด โดยระบบปฏิบัติการมีคาการหนวงเวลาสี่แบบดังแสดงในตารางที่ 3.8 โดยสามารถระบุไดตั้งแตแบบปกติที่มีคาการหนวงเวลาประมาณ 200,000 ไมโครวินาที ซึ่งจะทําให โปรแกรมมีอัตราการปรับปรุงขอมูลประมาณ 5 ขอมูลตอวินาทีหรือสามารถกําหนดใหไมมีการหนวง เวลาเลยก็เปนได

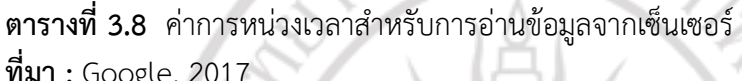

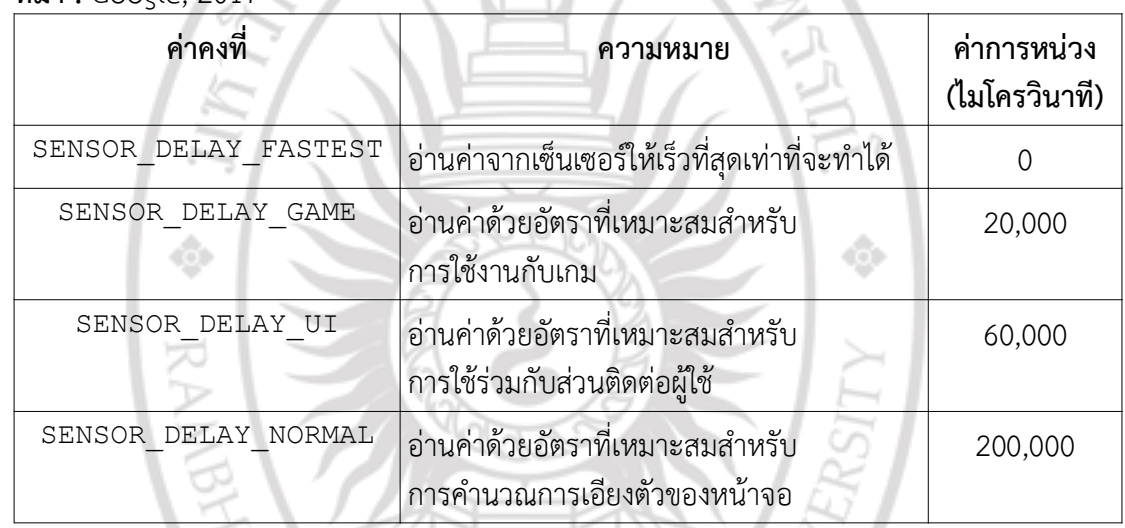

ตารางที่ 3.9 พารามิเตอรของเหตุการณ onSensorChanged

ที่มา : Google, 2017

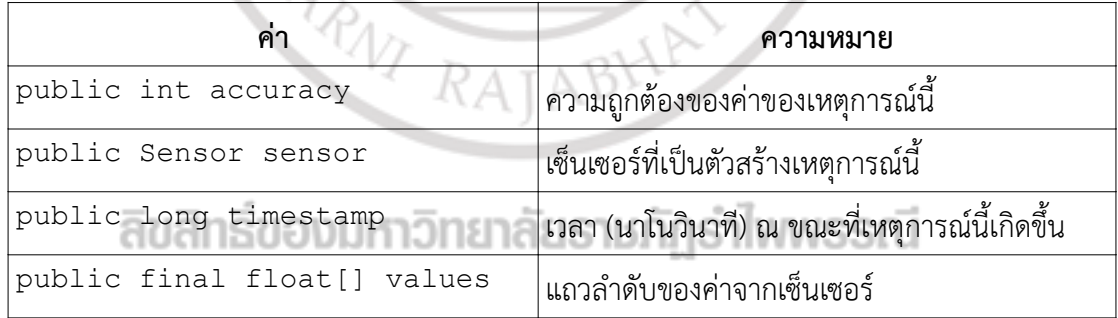

3) การอานคาจากเซ็นเซอร

โปรแกรมจะอานคาจากเซ็นเซอรไดสองแนวทางคือเมื่อความถูกตองของ เซ็นเซอรมีการเปลี่ยนแปลง และอีกกรณีหนึ่งคือเมื่อคาที่วัดไดมีการเปลี่ยนแปลง โดยในกรณีแรกจะ ทำให้เกิดเหตุการณ์ onAccuracyChanged ซึ่งในกรณีของงานวิจัยนี้ไม่ได้ดำเนินการใด ๆ กับ เหตุการณ์นี้ สำหรับกรณีที่สองคือเหตุการณ์ onSensorChanged ซึ่งจะถูกเรียกให้ทำงานเมื่อมี

เหตุการณเซ็นเซอรใหมเขามาในระบบ อยางไรก็ตามคาที่ไดรับอาจจะไมใชคาใหมเสมอไป อาจจะเปน คาเดิมแตคาเวลา (timestamp) มีการเปลี่ยนแปลงก็เปนได (Google, 2017) ซึ่งเมท็อดนี้จะสงคาที่ โปรแกรมตองการมาเปนอารกิวเมนตซึ่งเปนวัตถุของคลาส SensorEvent ที่ภายในจะบันทึกคา เกี่ยวกับเซ็นเซอร์ เวลา ความถูกต้องและข้อมูลที่วัดได้ ดังแสดงในตารางที่ 3.9

ระบบปฏิบัติการจะสงคาที่วัดไดมาในตัวแปร values ซึ่งขอมูลในตัวแปรนี้ ้จะมีค่าต่างกันไปขึ้นอยู่กับเซ็นเซอร์ที่เป็นผู้เรียกเหตุการณ์นี้ให้ทำงาน เช่น หากเป็น  $\,$ TYPE\_ACCELEROMETER ค่าภายในตัวแปร $\,$  values  $\,$ จะค่าความเร่งที่กระทำกับเซ็นเซอร์ที่วัดได้ ตามแนวแกน  $\bf{X},\bf{Y}$ , และ  $\bf{Z}$  ตามลำดับ โดยมีรายละเอียดของแต่ละเซ็นเซอร์ดังแสดงในตารางที่ 3.10

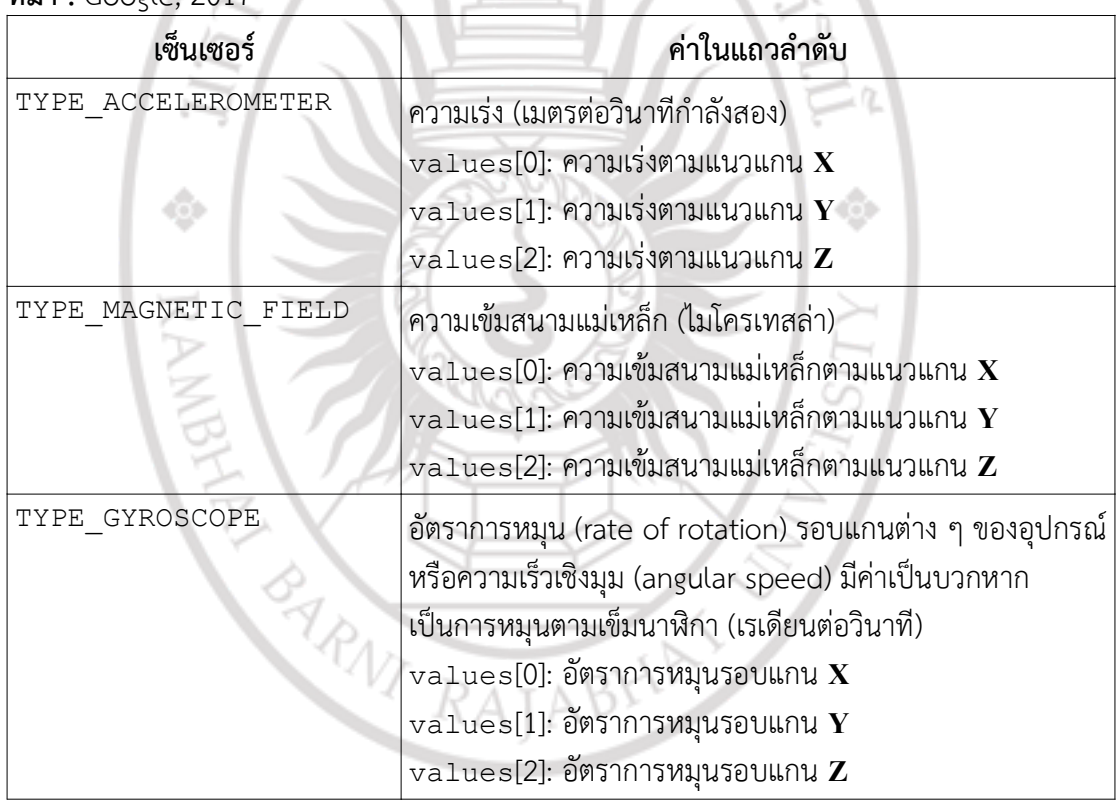

ตารางที่ 3.10 ตารางความหมายขอมูลที่อานไดจาก onSensorChanged ที่มา : Google, 2017 m.

public void onSensorChanged(SensorEvent event) {

```
 ...
 linear acceleration[0] = event.values[0] - g[0];
 linear \bar{a}cceleration[1] = event.values[1] - q[1];
 linear acceleration[2] = event.values[2] - g[2];
   ...
}
```
ภาพที่ 3.11 การจัดการขอมูลความเรง ที่มา : Google, 2018

้อย่างไรก็ตามในกรณีของค่าที่วัดได้จากเครื่องวัดความเร่งนั้นจำเป็นที่จะต้อง ้ แยกหรือลบผลจากแรงโน้มถ่วงที่กระทำกับเซ็นเซอร์ออกไปเสียก่อน รวมทั้งอาจจะจำเป็นต้องลด ้สัญญาณรบกวนให้น้อยลงด้วย ซึ่งอาจจะทำได้ดังแสดงตัวอย่างในภาพที่ 3.11

4) การยกเลิกการใช้งาน

การอานคาจากเซ็นเซอรนั้นตองใชการคํานวณมากกวาการทํางานปกติ ซึ่งจะ ทำให้ระบบปฏิบัติการใช้พลังงานของหน่วยประมวลผลมาก ส่งผลให้อุปกรณ์ร้อนและเปลืองพลังงาน ดังนั้นงานวิจัยนี้ออกแบบให้โปรแกรมหยุดอ่านค่าจากเซ็นเซอร์เมื่อไม่ได้จำเป็นต้องใช้งาน โดยหาก โปรแกรมตรวจพบว่าผู้ใช้มีการพักหน้าจอหรือหยุดการทำงาน ก็จะยกเลิกการลงทะเบียนเซ็นเซอร์ โดยงานวิจัยนี้ออกแบบให้การดำเนินการนี้ทำในเหตุการณ์ onPause

### 3.2.5 การคํานวณทิศทาง

งานวิจัยนี้เลือกใชเซ็นเซอรสามตัว ประกอบดวยเครื่องวัดความเรง เครื่องวัดทิศทาง และเครื่องวัดความเร็วเชิงมุม โดยนําขอมูลจากเซ็นเซอรเหลานี้มารวมกันเพื่อคํานวณทิศทางของ ้อุปกรณ์ ดังรายละเอียดการทำงานต่อไปนี้

1) การขจัดสัญญาณรบกวน

ดังที่ไดกลาวมาแลววาขอมูลที่วัดไดโดยตรงจากเซ็นเซอรของสมารทโฟนมัก ้จะมีสัญญาณรบกวนมาก การนำค่าที่วัดได้ไปใช้ทันทีอาจจะทำให้เกิดความคลาดเคลื่อนได้ ในการ คํานวณการเอียงตัวของอุปกรณนั้นอาจจะทําไดดวยการใชตัวกรองเติมเต็มหรือคอมพลิเมนทารี ฟิลเตอร์ (complementary filter) ซึ่งใช้ข้อมูลความเร่งร่วมกับข้อมูลความเร็วเชิงมุมโดยอาจจะ คํานวณไดตามเทคนิคของ W3C (2017) ซึ่งนําคาจากเครื่องวัดความเร็วเชิงมุมและเครื่องวัดความเรง มาใชในการคํานวณไดเปนสมการ

$$
\theta = \alpha(\theta_p + \omega\Delta t) + (1-\alpha)\eta \tag{3.25}
$$

เมื่อ  $\alpha$  เป็นถ่วงนำหนักซึ่งเป็นเลขจำนวนจริงในช่วง [0, 1],  $\omega$  เป็นค่าจากเครื่องวัดความเร็วเชิงมุม,  $\eta$ เป็นค่าจากเครื่องวัดความเร่ง,  $\theta_p$  เป็นค่ามุมที่คำนวณได้ในรอบก่อนหน้า และ  $\Delta t$  เป็นช่วงเวลา ระหวางการคํานวณรอบกอนหนากับรอบปจจุบัน

การกรองวิธีนี้ใหผลที่คอนขางดีแตมีขอจํากัดประการหนึ่งคืออุปกรณจะตองมี เซ็นเซอรวัดความเร็วเชิงมุม ซึ่งมักจะพบในสมารทโฟนรุนที่มีราคาคอนขางสูงเปนสวนใหญ ดังนั้นงาน ้ วิจัยนี้จึงเลือกเทคนิคการกรองสัญญาณที่สามารถทำงานได้ด้วยการใช้ข้อมูลจากเครื่องวัดความเร่ง เทานั้น โดยผูวิจัยอาศัยคาที่ไดจากบริการเซ็นเซอรแบบ TYPE\_ORIENTATION ของแอนดรอยด ปญหาอีกประการหนึ่งคือเซ็นเซอรในสมารทโฟนมักจะมีสัญญาณรบกวนมาก อันอาจจะเนื่องมาจาก เปนเซอรราคาประหยัด ดังนั้นผูวิจัยจึงลดสัญญาณรบกวนดวยเทคนิคตัวกรองความถี่ตํ่าผาน (lowpass filter) โดยมีสมการการคํานวณตามเทคนิคของ W3C (2017) เปน

$$
\theta = (1 - \alpha)(\theta_n) + (\alpha)(\theta_p) \tag{3.26}
$$

เมื่อ  $\theta_n$  คือค่าที่วัดได้ในรอบปัจจุบันและ  $\theta_p$  คือค่าที่วัดได้จากก่อนหน้านี้ โดยงานวิจัยได้กำหนดค่าขีด แบ่ง  $\alpha$  เป็นค่าคงที่ LOW\_PASS\_THRESHOLD\_HARD ในคลาส MyUtil

### 2) การคำนวณเมทริกซ์การหมุน

เ มื่อม ีข อ ม ูล จ า กเซ ็น เซ อร ส งเข า ม า โ ป ร แ ก ร ม จ ะ เร ีย กเ ม ท ็อ ด updateOrientation เพื่อคำนวณทิศทางของอุปกรณ์ ซึ่งเมื่อเมท็อดนี้เริ่มทำงานจะมีการ คํานวณเมทริกซการหมุนโดยการเรียกใชเมท็อด getRotationMatrix ของระบบปฏิบัติการ โดยสงอารกิวเมนตเปนคาเวกเตอรความเรงที่วัดไดจากเครื่องวัดความเรงและคาความเขม สนามแมเหล็กโลก ดังรายละเอียดในตารางที่ 3.11

| ตัวแปร      | ความหมาย                                       |
|-------------|------------------------------------------------|
|             | เมทริกซ์การหมุน                                |
|             | ีเมทริกซ์ความเอียง (inclination matrix)        |
| gravity     | เวกเตอร์ความเร่งที่วัดได้จากเครื่องวัดความเร่ง |
| geomagnetic | ค่าความเข้มสนามแม่เหล็กโลก                     |

ตารางที่ 3.11 ตัวแปรที่ใชในการคํานวณการหมุน

เมทริกซ R และ I ที่คํานวณไดนั้นจะอยูในกรอบอางอิงที่มีแกน X ที่ไดจาก การคำนวณผลคูณไขว้ระหว่างแกน  $\mathbf Y$  และ  $\mathbf Z$  ซึ่งจะเป็นเวกเตอร์ที่ตั้งฉากกับระนาบพื้นและชี้ไปทาง ทิศตะวันออกโดยประมาณ ดังนั้นขั้นตอนต่อไปคือการแปลงเมทริกซ์เมทริกซ์ **R** และ **I** ให้อยู่ในกรอบ อ้างอิงที่ต้องการด้วยการเรียกใช้งานเมท็อด remapCoordinateSystem ของระบบปฏิบัติการ แปลงระบบพิกัดใหม่โดยจะคำนวณเมทริกซ์การหมนใหม่ตามแกน  $\bold{X}\bold{Y}$  ที่ให้มา ตารางที่ 3.12 แสดง พารามิเตอรของเมท็อด remapCoordinateSystem

| ตัวแปร | ความหมาย                 |
|--------|--------------------------|
| inR    | ุเมทริกซ์การหมุนอินพุต   |
| Χ      | แกน $X+$                 |
|        | ีแกน $Y+$                |
| outR   | เมทริกซ์การหมุนเอ๊าต์พุต |

ตารางที่ 3.12 พารามิเตอรของเมท็อด remapCoordinateSystem

หลังจากนั้นจึงนำเมทริกซ์การหมุนที่ได้มาแปลงให้เป็นเวกเตอร์การหมุนรอบแกนโดย ใช้เมท็อด getOrientation ของคลาส SensorManager ซึ่งมีพารามิเตอร์สองค่าคือเมทริกซ์ การหมนอินพุตและแถวลำดับของค่าผลลัพธ์ โดยผลลัพธ์ที่คำนวณได้นั้นจะเป็นมุมรอบแกน  $\mathbf{Z}, \, \mathbf{X},$ และ  $\mathbf Y$  ตามลำดับ ดังรายละเอียดในตารางที่ 3.13 โดยผลลัพธ์จะได้เป็นมุมของทิศทางของอุปกรณ์ ตามที่ตองการ

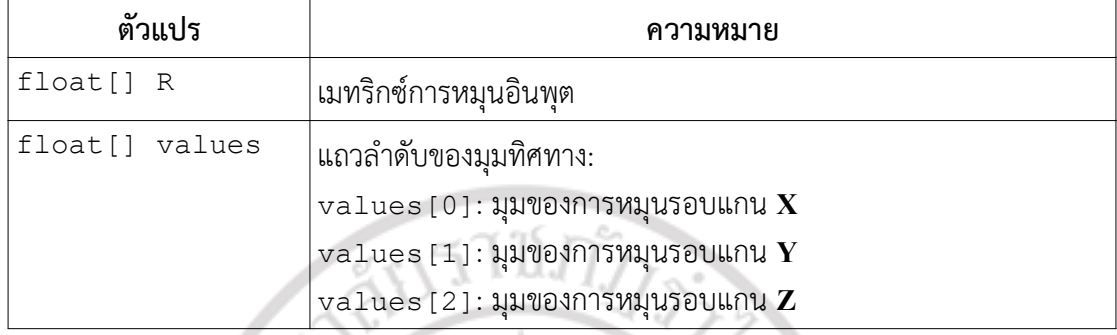

### 3.3 การแสดงภาพตวามเปนจริงเสริม

งานวิจัยนี้ออกแบบใหระบบอานคาพิกัดเรือทั้งหมดที่อยูในระบบจากเครื่องแมขายโดยใชการ สื่อสารผานอินเทอรเน็ตดวย โดยใชโพรโทคอลเอชทีทีพี (Hypertext Transfer Protocol : HTTP) และทีซีพี/ไอพี (Transmission Control Protocol/Internet Protocol : TCP/IP) เหมือนเว็บทั่วไป โปรแกรมบนสมารทโฟนจะรองขอขอมูลตําแหนงเรือทั้งหมดตามชวงการหนวงเวลาที่กําหนดไว โดยมี รายละเอียดการออกแบบโปรแกรมสวนการแสดงภาพกราฟกสตวามเปนจริงเสริมดังนี้

### 3.3.1 การอานพิกัดเรือจากอินเทอรเน็ต

ผูวิจัยออกแบบคลาส MyNetworkTask เพื่อเปนคลาสหลักของการรับสงขอมูล ้ ผ่านอินเทอร์เน็ต และเนื่องจากการสื่อสารในลักษณะนี้จำเป็นต้องทำงานหลายเธรดและทำงานแบบ ไมประสานจังหวะ (asynchronous) ดังนั้นผูวิจัยจึงออกแบบใหคลาสนี้สืบทอดมาจากคลาส AsyncTask ซึ่งในการออกแบบผูใชจะตองโอเวอรไรด (override) เมท็อดอยางนอยสองเมท็อดคือ doInBackground และ onPostExecute

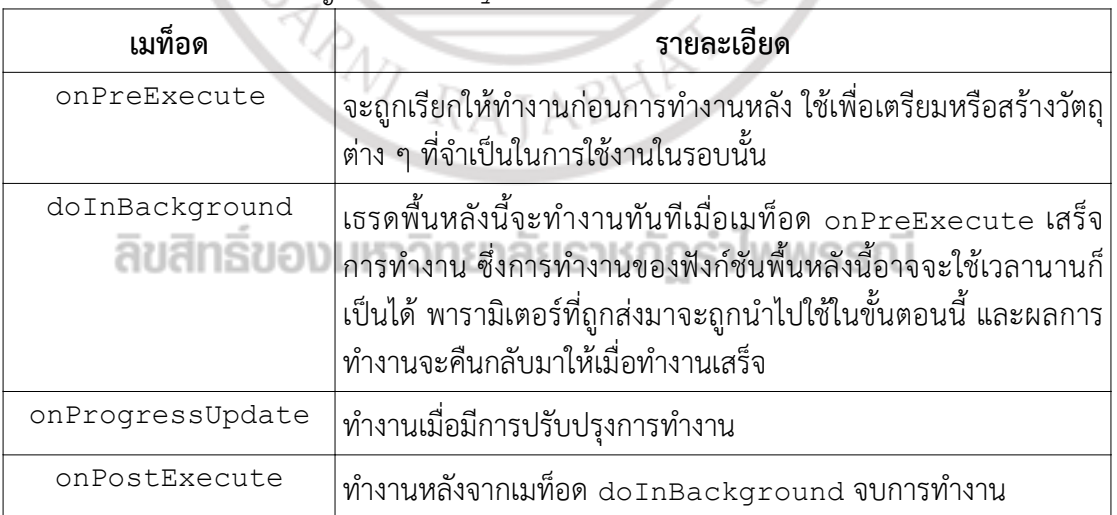

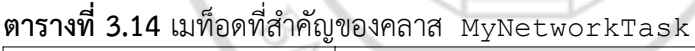

โดยเมื่อคลาสนี้เริ่มทํางานจะมีเหตุการณเกิดขึ้นสี่ขั้นตอน แตละขั้นตอนจะถูกเรียก โดยฟงกชั่นเรียกกลับ onPreExecute, doInBackground, onProgressUpdate และ onPostExecute ตามลําดับ ดังรายละเอียดในตารางที่ 3.14 โดยเมท็อด doInBackground จะเป็นเมท็อดหลักสำหรับการรับส่งข้อมูล ซึ่งจะใช้ยอาร์แอล (Uniform Resource Locator : URL) และการเชื่อมต่อผ่านโพรโตคอลเอชทีทีพี สำหรับการดึงข้อมูลจากเครื่องแม่ข่าย โดยเตรียมค่าสำหรับ การรับสงขอมูลนี้จะประกอบดวยพารามิเตอรตาง ๆ ดังแสดงในตารางที่ 3.15

| เมท็อด             | รายละเอียด                                                                                              |  |
|--------------------|----------------------------------------------------------------------------------------------------|--|
| setReadTimeout     | ค่าหมดเวลารอ (timeout) หรือไทม์เอ๊าต์ สำหรับการอ่านข้อมูล ค่า<br>โดยปริยายมีค่าเท่ากับ 3000 มิลลิวินาที |  |
| setConnectTimeout  | ไทม์เอ๊าต์ของการเชื่อมต่อ ค่าโดยปริยายเท่ากับ 3000 มิลลิวินาที                                          |  |
| setRequestMethod   | รูปแบบของการร้องขอของโพรโทคอล GET                                                                       |  |
| setRequestProperty | กำหนดคุณสมบัติของการร้องขอ                                                                              |  |
| setDoInput         | การร้องขอนี้มีการส่งข้อมูลอินพุตหรือไม่                                                                 |  |
| setUseCaches       | มีการใช้ข้อมูลแคชหรือไม่                                                                                |  |
| setDoOutput        | การร้องขอนี้มีข้อมูลตอบรับหรือไม่                                                                       |  |

ตารางที่ 3.15 พารามิเตอรสําหรับการรองขอขอมูลผานอินเทอรเน็ต

หลังจากนั้นจึงเชื่อมต่อแล้วรอการตอบรับ (response) โดยจะมีการเรียก เมท็อด onPostExecute ใหทํางานหลังจากการรับสงขอมูลเสร็จสิ้นแลว โดยจะตรวจสอบวามี ข้อมูล mDelegate หรือไม่ ถ้ามีจะเรียกโปรแกรมหลักให้ทำงานเพื่อนำข้อมูลที่ได้รับไปปรับปรุงการ แสดงผลตอไป

### 3.3.2 การอานภาพจากกลองของสมารทโฟน

เมื่อทราบพิกัดของเรือแลว ขั้นตอนตอไปคือการแสดงกราฟกสของพิกัดเรือซอนบน ภาพจริง ในกรณีของงานวิจัยนี้จะใชภาพจริงจากลองถายภาพของสมารทโฟน ซึ่งผูวิจัยออกแบบให โปรแกรมเรียกใชงานกลุมคําสั่งจากคลังโปรแกรมคาเมราเอพีไอ (Camera API) เพื่ออานและแสดง ภาพจากกล้องของสมาร์ทโฟน โดยข้อกำหนดของระบบปฏิบัติแอนดรอยด์กำหนดให้ผู้ใช้จะต้องขอ ้อนุญาตเพื่อการเข้าถึงกล้องและใช้งานกล้อง ซึ่งสามารถทำได้ด้วยการกำหนดค่าใน เมนิเฟสต์ดังภาพที่ 3.12

```
<uses-permission android:name="android.permission.CAMERA" />
<uses-feature android:name="android.hardware.camera" />
```
ภาพที่ 3.12 การขออนุญาตเขาถึงกลองของแอนดรอยด

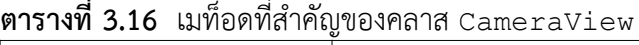

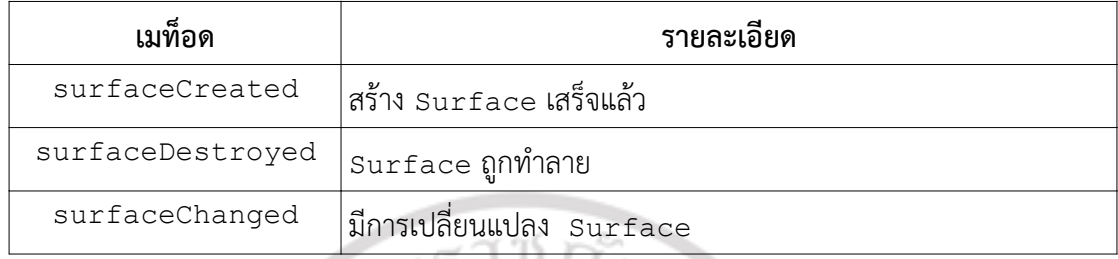

ผู้วิจัยออกแบบคลาส  $\verb|cameraview|$ เพื่อใช้เป็นคลาสหลักสำหรับการจัดการกล้อง โดยมีการออกแบบภายในตามแนวทางที่ Google (2017) แนะนํา มีเมท็อดที่สําคัญดังแสดงในตาราง ที่ 3.16 โดยการใชงานกลองในระบบปฏิบัติการแอนดรอยดนั้นจะมีขั้นตอนหลักที่สําคัญดังนี้

1) การตรวจและเข้าถึงกล้อง

ขั้นแรกคือการตรวจสอบวามีกลองพรอมทํางานหรือไมดวยการทดสอบการเรียก เมท็อด open ของคลาส Camera ซึ่งหากพบกล้องจะดำเนินการขั้นต่อไป หากไม่พบจะสิ้นสุดการ ทํางาน

2) การสรางคลาสสําหรับการพรีวิว

โดยทั่วไปสมาร์ทโฟนอาจจะมีกล้องได้อย่างน้อยสองตัว คือกล้องหลักซึ่งทำหน้าที่ถ่าย ภาพจากดานหลังกลอง และกลองที่สองซึ่งทําหนาที่ถายภาพจากดานหนาของกลอง งานวิจัยนี้ใช กล้องด้านหลังในการทำงาน ซึ่งหากโปรแกรมตรวจสอบแล้วว่ากล้องอยู่ในสถานะว่างและพร้อมใช้งาน ก็จะทำการสร้างวัตถุของคลาส  $\mathtt{camera}$  จากนั้นสั่งเปิดกล้องแล้วส่งวัตถุกลับไปให้คลาสหลักนำไปใช้ ึงานเป็นวิว (View) สำหรับนำภาพที่ได้จากกล้องมาแสดงผลต่อไป

3) การสรางเลยเอาตสําหรับการพรีวิว

เมื่อมีการเชื่อมตอกับกลองเรียบรอยแลว ลําดับตอไปคือการเตรียมคอนโทรลสําหรับ การนําภาพมาแสดง และเนื่องจากคลาส CameraView สืบทอดมาจากคลาส SurfaceView ์ ดังนั้นจึงสามารถกำหนดใช้วัตถุของคลาสนี้เป็นเลย์เอาต์ (Layout) สำหรับการแสดงผลในโปรแกรมได้ ้ทันที อย่างไรก็ตามผู้ใช้อาจจะมีการถือสมาร์ทโฟนในทิศทางต่าง ๆ และเพื่อให้การแสดงผลเห็นภาพ ได้ในมุมกว้าง งานวิจัยนี้จึงกำหนดให้โปรแกรมแสดงภาพจากกล้องโดยกำหนด ทิศทางการใช้งานไว้ คงที่ที่ 90 องศา ซึ่งหมายถึงการทําใหสมารทโฟนอยูในโหมดแนวนอน (landscape) ตลอดเวลา

4) การสร้างเมท็อดสำหรับการจัดการเหตุการณ์จากกล้อง

เมท์อดสำหรับการพังเหตุการณ์จากกล้องที่จำเป็นเมท์อดแรกคือ surfaceCreated ที่จะมีการเตรียมพารามิเตอรตาง ๆ ที่เกี่ยวของกับการแสดงผลใหพรอมเสร็จ แลวจึงเริ่มการแสดงภาพทันที เมท็อดที่จะถูกเรียกเมื่อมีการเปลี่ยนแปลงคือ surfaceChanged ่ ในกรณีนี้โปรแกรมจะพักการแสดงผลชั่วคราวเพื่อปรับปรุงพารามิเตอร์ให้เรียบร้อยแล้วจึงเริ่มการ แสดงภาพใหม่ และเมท็อดสุดท้ายคือ surfaceDestroyed ซึ่งจะทำงานเมื่อมีสัญญาณสิ้นสุด โปรแกรม เมท็อดนี้จะยุติการแสดงภาพจากกลอง ปดการเชื่อมตอ และลางตัวแปรออกจากหนวย ความจํา

### 3.3.3 การแสดงกราฟกสสามมิติ

ึงานวิจัยนี้มีคลาสด้านการแสดงผลกราฟิกส์ที่สำคัญสำหรับการใช้งานสองคลาส ประกอบดวยคลาส GLSurfaceView และคลาส GLSurfaceFView.Renderer ซึ่งคลาส GLSurfaceView เปนคลาสสําหรับการแสดงผลหรือวิวเพื่อใหผูใชวาดกราฟกสที่ตองการดวยกลุม คําสั่งที่คลายกับการใชงาน SurfaceView โดยมีการขออนุญาตใชงานดังแสดงในภาพที่ 3.16

<uses-feature android:glEsVersion="0x00020000" android:required="true" />

### ภาพที่ 3.13 การขออนุญาตเขาถึงโอเพนจีเอล

| เมท็อด                  | รายละเอียด                        |
|-------------------------|-----------------------------------|
| MyOverlayCanvasRenderer | ตัวสร้าง                          |
| onSurfaceCreated        | สร้าง Surface เสร็จ               |
| setGLparams             | เตรียมโอเพนจีเอล                  |
| initWorld               | เตรียมข้อมูลวัตถุต่าง ๆ ในโปรแกรม |
| initShaders             | เตรียมข้อมูลเฉดเดอร์              |
| onDrawFrame             | วาดภาพลงบนคอนโทรล                 |
| onSurfaceChanged        | มีการเปลี่ยนแปลงบนคอนโทรล         |
| renderWorld             | ้เรนเดอร์ฉากหลัง                  |
| renderTrackedObjects    | เรนเดอร์เรือแบบสองมิติ            |
| updateTrackedObjects    | ปรับปรุงข้อมูลเรือ                |
| render3DModel           | เรนเดอร์เรือแบบสามมิติ            |

ตารางที่ 3.17 เมท็อดที่สำคัญของคลาส  $M_{V}\cap V_{I}$ ค่าล

สําหรับคลาส GLSurfaceFView.Renderer จะเปนคลาสที่รวบรวมกลุมคําสั่ง สําหรับการวาดกราฟกส ซึ่งผูใชจะตองอิมพลิเมนตเมท็อดหลักสามเมท็อด เมท็อดแรกคือ onSurfaceCreated เมท็อดนี้จะทํางานเมื่อมีการสราง surface เกิดขึ้นและใชเมท็อดนี้สําหรับ การเตรียมการตาง ๆ ที่เกิดขึ้นกอนการแสดงผลจริง เชน การเตรียมตัวแปรสภาพแวดลอมตาง ๆ ของ โอเพนจีเอล เปนตน เมท็อดที่สองคือ onDrawFrame ระบบปฏิบัติการจะเรียกเมท็อดนี้เมื่อมีการ ้ วาดหน้าจอเกิดขึ้น ใช้เมท็อดนี้สำหรับการและการวาดใหม่ (re-draw) เพื่อปรับภาพให้เป็นปัจจุบัน ตามความตองการของผูใช และเมท็อดที่สามคือ onSurfaceChanged ซึ่งจะถูกเรียกใหทํางาน เมื่อ Surface มีการเปลี่ยนแปลง เชน การที่ผูใชปรับเปลี่ยนการเอียงตัวของสมารทโฟนจากแนวตั้ง เปนแนวนอน เปนตน

งานวิจัยนี้ไดรวบรวมความตองการดานกราฟกสสามมิติเหลานี้มาสรางเปนคลาส MyOverlayCanvasRenderer โดยผู้วิจัยได้ออกแบบให้คลาสนี้เป็นคลาสที่สืบทอดต่อจาก คลาส GLSurfaceView.Renderer โดยเนนการวาดกราฟกสดวยการใชเอพีไอจากคลาส GLES20 เปนหลัก โดยมีการออกแบบเมท็อดที่สําคัญดังแสดงในตารางที่ 3.17

1) เมท็อด setGLparams

เมท็อดนี้จะใช้สำหรับการเตรียมตัวแปรต่าง ๆ ให้พร้อมใช้งาน เช่นการเตรียมเฉดเดอร์ (shader) และรายการเวอร์เท็กซ์สำหรับการวาดภาพพื้นหลังต่าง ๆ ในโปรแกรม โดยได้แยกการ เตรียมการใช้งานโอเพนจีเอลไว้ในเมท็อด setGLparams ซึ่งจะเป็นการเตรียมข้อมูลการล้างหน้า จอ การเปด/ปดงานฟงกชั่นตาง ๆ ของโอเพนจีเอล ดังตัวอยางในภาพที่ 3.14

```
private void setGLparams() {
```

```
 ...
  GLES20.glClearColor(0.00f, 0.00f, 0.00f, 0.00f);
  GLES20.glEnable(GLES20.GL_BLEND);
  GLES20.glBlendFunc(GLES20.GL_SRC_ALPHA,
                      GLES20.GL_ONE_MINUS_SRC_ALPHA);
  GLES20.glFrontFace(GLES20.GL_CCW); 
 ...
```
}

ภาพที่ 3.14 เมท็อด setGLparams

2) เมท็อด initWorld

เปนเมธอดสําหรับเตรียมเวอรเท็กซบัฟเฟอร (vertex buffer) สําหรับเตรียมขอมูล สามมิติของวัตถุอื่น ๆ ที่จะถูกวาดประกอบในโปรแกรม เชน เสนกริดบนทองฟาซึ่งจะใชแสดงทิศทาง ใหผูใชทราบและเสนกริดแสดงระนาบพื้น (ground plane) รวมไปถึงการเตรียมบัฟเฟอรสําหรับการ วาดตําแหนงเรือ และแบบจําลองเรือแบบสามมิติดวย

3) เมท็อด initShaders

เมท็อดนี้ใชสําหรับการเตรียมเฉดเดอรที่จะใชในการแสดงผล โดยมีตัวแปร mShaderProgram เปนตัวแปรสําหรับการใชงานเฉดเดอร และเนื่องจากโอเพนจีเอลมีเฉดเดอรให เลือกปรับแต่งได้หลายแบบ ซึ่งบางแบบอาจจะไม่จำเป็นสำหรับงานวิจัยนี้ ดังนั้นผู้วิจัยนี้เตรียมเฉพาะ เวอรเท็กซเฉดเดอรและเฟล็กเมนตเฉดเดอร โดยเก็บขอมูลเฉดเดอรทั้งสองไวในตัวแปร  $\bar{m}$ VertexShader และ  $\bar{m}$ FragmentShader ตามลำ $\overline{\widetilde{\mathfrak{g}'}}$  ในโปรแกรมหลักจะมีตัวแปรที่ใช้ ้สำหรับการสื่อสารกับเฉดเดอร์คือตัวแปร MVPMatrix ซึ่งจะใช้บันทึกข้อมูลเมทริกซ์การแปลงของ สมารทโฟน, a\_pos สําหรับเก็บคาพิกัด และ a\_color สําหรับบันทึกคาสี

ภาพที่ 3.15 แสดงตัวอยางการเตรียมการใชงาน โดยเริ่มตนโปรแกรมจะสรางเฉดเด อรโปรแกรม ดวยการเรียกเมท็อด glCreateProgram จากคลาส GLES20 ตามดวยการสราง เฉดเดอร์ทั้งสองด้วยการเรียกเมท็อด create\_shader เสร็จแล้วจึงนำเฉดเดอร์ที่สร้างได้กำหนด เขาเฉดเดอรโปรแกรม ทําการลิงค และกําหนดการใชงาน ขั้นตอนตอไปคือการเตรียมการเชื่อมโยง ตัวแปรที่จะใช้สื่อสารระหว่างโปรแกรมหลักกับเฉดเดอร์ โดยการเรียกใช้เมท์อด glGetUniformLocation และ glGetAttribLocation

```
private void initShaders() {
 ...
   this.mShaderProgram = GLES20.glCreateProgram();
   this.mVertexShader = this.create_shader(
                             GLES20.GL_VERTEX_SHADER,
                            this.vertex shader src);
  this.mFragmentShader = this.create shader(
                             GLES20.GL_FRAGMENT_SHADER,
                             this.fragment shader src);
   GLES20.glAttachShader(this.mShaderProgram, 
                         this.mVertexShader);
   GLES20.glAttachShader(this.mShaderProgram,
                         this.mFragmentShader);
   GLES20.glLinkProgram(this.mShaderProgram);
   GLES20.glUseProgram(this.mShaderProgram);
 ...
  this.gl_mat_mvp_loc = GLES20.glGetUniformLocation(
                              this.mShaderProgram,
                              "u_MVPMatrix");
   this.gl_vert_loc = GLES20.glGetAttribLocation(
                              this.mShaderProgram,
                              "a_pos");
  this.gl vert color loc = GLES20.glGetAttribLocation(
                              this.mShaderProgram,
                             "a_color");
  this.gl tex coord loc = GLES20.glGetAttribLocation( this.mShaderProgram,
                             "a texCoordinate");
   this.gl_tex_loc = GLES20.glGetUniformLocation(
                       this.mShaderProgram,
                       "u_texture");
 ...
```
ภาพที่ 3.15 การเตรียมการใชงานเฉดเดอร

}

## 4) เมท็อด onDrawFrame

เมื่อจําเปนตองวาดภาพบนหนาตาง โปรแกรมหลักจะสงสัญญาณมาที่เมท็อด onDrawFrame ซึ่งเมธอดจะทําตามขั้นตอนหลักของโอเพนจีเอล คือ เริ่มดวยการลางภาพเดิมดวย การลบขอมูลในบัฟเฟอรแสดงผล ซึ่งในที่นี้จะทําการลบทั้งบัฟเฟอรสีและบัฟเฟอรความลึก หลังจาก นั้นจึงตรวจสอบรูปแบบการแสดงผลวาโปรแกรมจําเปนตองการวาดภาพแบบสองมิติหรือสามมิติแลว จึงเรียกเบท็อดที่เกี่ยวข้องต่อไป

5) เมท็อด onSurfaceChanged

เมื่อขนาดหนาตางโปรแกรมมีการเปลี่ยนแปลง โปรแกรมหลักจะสงสัญญาณเรียกกลับ มายังเมท็อด onSurfaceChanged ซึ่งเมท็อดนี้จะนำความกว้างและความสูงของหน้าจอมา คํานวณอัตราสวนของหนาจอ จากนั้นจึงกําหนดกรอบการแสดงผลของโอเพนจีเอล ดวย glViewport เสร็จแลวจึงเตรียมเมทริกซกลองดวยการสั่งงานเมท็อด set3DProjection

#### 6) เมท็อด renderWorld

การแสดงกราฟกสประกอบเพื่อใหผูใชรับรูถึงทิศทางของกลอง โดยแสดงเปนกริดบน ภาพฉากหลัง ซึ่งโปรแกรมจะทําดวยการกําหนดเมทริกซที่เกี่ยวของทั้งหมดใหเปนเมทริกซเอกลักษณ ้เสร็จแล้วจึงเตรียมเมทริกซ์กล้องสำหรับการแสดงผลแบบสามมิติ ขั้นต่อไปคือการอ่านข้อมูลการ เอียงตัวของกลองจาก mSensors ซึ่งคืนผลเปนแถวลําดับของการหมุนรอบแกน และเนื่องจาก โอเพนจีเอลอีเอสมีสายทอการทํางานแบบสมัยใหมและไมมีฟงกชันอรรถประโยชนสําหรับการกําหนด ึกล้องให้เรียกใช้ งานวิจัยนี้จึงนำแถวลำดับเหล่านี้มาสร้างเป็นเมทริกซ์การหมุนรอบแกนที่เกี่ยวข้อง ได้เป็นเมทริกซ์  $R_{X}$ ,  $R_{Y}$ ,  $R_{Z}$  ตามลำดับ แล้วจึงคำนวณเมทริกซ์การหมุน  $R_{X}{\bf\times}R_{Y}{\bf\times}R_{Z}$  ด้วยการใช้ Array.copyof () เป็นตัวช่วยในการสำรองข้อมูลระหว่างการคูณเมทริกซ์ไว้ในตัวแปร <code>gl\_mat\_temp</code> เพื่อใช้เป็นที่พักข้อมูลการดำเนินการ  $R_X\!\times\!R_Y$  แล้วจึงเก็บผลลัพธ์การแปลงขั้น สุดทายในตัวแปร mGLMatMV

หลังจากไดเมทริกซการแปลงแลวจึงปรับปรุงเมทริกซการแสดงผลดวยการคํานวณ การคูณระหวาง mGLMatProj กับ mGLMatMV เก็บในตัวแปร gl\_mat\_mvp แลวสงตัวแปรนี้ไป ให้เฉดเดอร์ด้วยการเรียกเมท็อด glUniformMatrix4fv เมื่อจัดการเมทริกซ์การแปลงแล้วจึง วาดภาพเสนกริดดวยการเรียกเมท็อด render() จึงสิ้นสุดการทํางาน

7) เมท็อด renderTrackedObjects

เมท็อด renderTrackedObjects จะมีการเตรียมเมทริกซการแสดงผลสามมิติ เชนเดียวกับที่กลาวมาแลวในบทที่ 3 หลังจากนั้นจึงเปนการเตรียมตัวแปรสําหรับเก็บพิกัดแบบสอง มิติและสามมิติ โปรแกรมจะนำพิกัดสามมิติของวัตถุจาก <code>getWorldCoorrds</code> มาเก็บในตัวแปร  $\boldsymbol{\mathrm{X}}$ แลวจึงแปลงเปนพิกัดสองมิติบนหนาจอดวยการคํานวณพิกัดสองมิติx จาก

$$
\mathbf{x} = \mathbf{M}_{proj} \times \mathbf{M}_{mv} \times \mathbf{X}
$$
 3.27

เมื่อ  ${\bf X}$  คือ พิกัดสามมิติ, คือ  ${\bf M}_{proj}$  เมทริกซ์การฉาย, คือ  ${\bf M}_{mv}$  เมทริกซ์การแปลง และ คือ  ${\bf x}$  พิกัด สองมิติ ทั้งนี้โอเพนจีเอลมีการจัดการเมทริกซแบบคอลัมนเปนหลัก (column-major) ดังนั้นการ คํานวณจริงจึงตองมีการสลับลําดับการคูณใหเหมาะสม

หลังจากได้พิกัดสองมิติเบื้องต้นแล้วจึงแปลงเป็นพิกัดเอกพันธ์ (homogeneous) โดย ทำให้ค่า  $(x,\,y,\,w)$  มีค่าเป็น  $(x/w,\,y/w,\,1.0)$  และเลื่อนพิกัดให้มีกรอบอ้างอิงตามระบบพิกัดหน้าจอ แบบนอรมัลไลซ (normalized screen coordinate) ใหเปนระบบพิกัดปกติที่มีจุดกําเนิดที่กลาง จอภาพและมีขอบเขตการแสดงผลเทากับความกวางและความสูงของจอภาพ

### 8) เมท็อด updateTrackedObjects

เมท็อดนี้ใชเพื่อการปรับปรุงขอมูลพิกัดของเรือ เมท็อดนี้จะถูกเรียกใหทํางานเมื่อ คลาส MyNetworkTask ไดรับขอมูลใหม โดยขอมูลที่สงมาจะเปนแถวลําดับของตัวแปรของคลาส MyShipInfo

เมท็อด updateTrackedObjects จะนําขอมูลที่ไดรับมาสกัดและปรับปรุงพิกัด การแสดงผลของเรือแต่ละลำ ด้วยการอ่านค่า  $\mathbf{X}_{user}$  ซึ่งเป็นตำแหน่งปัจจุบันของสมาร์ทโฟน แปลงให้ เป็นพิกัดในระบบ UTM แล้วจึงคำนวณพิกัดบนหน้าจอของเรือแต่ละลำโดยนำพิกัด  $\mathbf{X}_{\textit{ship}}$  มาคำนวณ พิกัดแบบสัมพัทธ์ (relative)  $\mathbf{X}_{rel}$  จากตำแหน่งของกล้องจากสูตร

 $X_{rel} = X_{ship} - X_{user}$  3.28 จากนั้นเปรียบเทียบระยะทางระหว่างผู้ใช้กับพิกัดเรือซึ่งในที่นี้ทำได้ด้วยการคำนวณ ขนาด (magnitude) ของเวกเตอร์  $\mathbf{X}_{rel}$  แล้วเปรียบเทียบระยะทางนี้กับค่าขีดแบ่งที่กำหนดไว้ล่างหน้า ้ หากระยะทางนี้สูงกว่าขีดแบ่งแสดงว่าวัตถุอยู่ไกลจากกล้องมาก โปรแกรมจะไม่นำเรือลำนี้มาวาดบน หน้าจอ

หากพบว่าเรืออยู่ในระยะที่พอจะแสดงผลได้ โปรแกรมจะใช้พิกัด  $\mathbf{X}_{rel}$  นี้ในการแสดง ผลสามมิติ นอกจากนั้นยังจะเตรียมขอมูลปาย (label) เพื่อแสดงขอมูลเรือ โดยโปรแกรมจะแสดงปาย ดวยการใชเทคนิคบิลบอรด (billboard) ซึ่งเปนเทคนิคการแสดงวัตถุสามมิติใหมีดานใดดานหนึ่งหัน หนาเขาหากลองเสมอหรือหมายถึงการทําใหระนาบของรูปสามเหลี่ยมนั้นขนานกับระนาบรับภาพของ ึกล้อง งานวิจัยนี้แสดงตวามเป็นจริงเสริมของตำแหน่งเรือด้วยป้ายที่เป็นรูปสามเหลี่ยมที่มีมุมด้าน หนึ่งอยูบนระนาบพื้นและหันระนาบของรูปสามเหลี่ยมเขาหากลองเสมอ

โดยถากําหนดใหมุมของรูปสามเหลี่ยมที่อยูบนระนาบพื้น มุมซายบนและมุมขวาบนมี ค่าเป็น  $\mathbf{X}_1$  = ( $X_1,~Y_1,~Z_1$ ),  $\mathbf{X}_2$  = ( $X_2,~Y_2,~Z_2$ ) และ  $\mathbf{X}_3$  = ( $X_3,~Y_3,~Z_3$ ) ตามลำดับ ถ้าผู้ใช้หรือ อุปกรณ์มีตำแหน่งปัจจุบันเป็น  $\mathbf{X}_{user}$  และมีมุม  $\theta$  เป็นค่ามุมอะซิมุธหรือการหมุนของสมาร์ทโฟนรอบ แกน  $\bf{Y}$  ของโอเพนจีเอลหรือแกน  $\bf{Z}$  ในโลกจริงแล้ว เราสามารถหมุนรูปสามเหลี่ยมนี้ให้หันเข้าหา กล้อง และคำนวณพิกัดที่หมุนแล้ว  $\tilde{\mathbf{X}}_1, \, \tilde{\mathbf{X}}_2$  และ  $\tilde{\mathbf{X}}_3$  จากสมการที่ 3.27 ถึงสมการที่ 3.27

 $\ddot{Y}_3$ 

$$
\ddot{X}_2 = -w \tag{3.29}
$$

 $\ddot{Y}_2 = 0.0$  3.30

 $\ddot{X}_3 = w$  3.31

$$
= 0.0 \tag{3.32}
$$

$$
X_2 = ((\ddot{X}_2 \cos(\theta)) + (\ddot{Y}_2 \sin(\theta))) + X
$$
  
 
$$
Y_2 = ((-\ddot{X}_2 \sin(\theta)) + (\ddot{Y}_2 \cos(\theta))) + (-Y)
$$
  
 3.33  
 3.34

$$
Y_2 = ((-\tilde{X}_2 \sin(\theta)) + (\tilde{Y}_2 \cos(\theta))) + (-Y)
$$
  
\n
$$
X_3 = ((\tilde{X}_3 \cos(\theta)) + (\tilde{Y}_3 \sin(\theta))) + X
$$
  
\n
$$
3.35
$$

$$
Y_3 = ((-\ddot{X}_3 \sin(\theta)) + (\ddot{Y}_3 \cos(\theta))) + (-Y)
$$
 3.36

เมื่อจุดมุม  $\tilde{\mathbf{X}}_1 = (X_1, 0.0, Z_1)$ 

### 3.3.4 ขอมูลแบบจําลองเรือสามมิติ

หัวขอที่ผานมาเปนรายละเอียดเกี่ยวกับสรางภาพตวามเปนจริงเสริมดวยการใชการ ซอนขอมูลเรือหรือปายชื่อของเรือลงบนภาพจริง ซึ่งเมื่อผูใชแตะที่ปายชื่อเรือแลวโปรแกรมจะแสดง แบบจําลองสามมิติของเรือใหผูใชเห็นบนหนาจอ อยางไรก็ตามรูปแบบแฟม (file format) ของแบบ

จําลองสามมิติมีหลายแบบ มีทั้งที่บันทึกเปนแฟมขอความและแฟมไบนารี รูปแบบแฟมสําหรับแบบ จําลองสามมิติที่นิยมใชอยางหนึ่งคือแฟมโอบีเจ (OBJ) ซึ่งเปนรูปแบบแฟมที่พัฒนาโดยเวฟฟรอนท เทคโนโลยี (Wavefront Technologies) (Wolfram, 2018) มีรูปแบบเป็นแฟ้มข้อความซึ่งสามารถใช้ โปรแกรมแก้ไขข้อความเปิดดโครงสร้างภายในได้ง่าย ข้อมลภายในถูกจัดเป็นกล่ม เช่น กล่มของพิกัด หรือเวอรเท็กซ พิกัดภาพลายผิว เวกเตอรปกติ และขอมูลเวอรเท็กซของรูปสามเหลี่ยม

โครงสรางขอมูลของแฟมโอบีเจเขาใจไดงาย เขียนโปรแกรมเพื่ออานขอมูลไดสะดวก ้อย่างไรก็ตามยังมีข้อมูลส่วนเกินที่ไม่จำเป็นกับงานวิจัยนี้ นอกจากนั้นการบันทึกข้อมูลเป็นแฟ้ม ้ข้อความนั้นอาจจะทำให้ประสิทธิภาพการทำงานในขั้นตอนการเตรียมแบบจำลองลดลงได้ ดังนั้น ผู้วิจัยนี้จึงออกแบบรูปแบบแฟ้มขึ้นมาใหม่เพื่อให้เหมาะสมกับการใช้งานในครั้งนี้ โดยแปลงข้อมูลจาก แฟมโอบีเจมาเปนรูปแบบแฟมใหมซึ่งกําหนดสวนขยายของแฟมเปนเอ็มโอดี (MOD) ซึ่งการนําอักขระ สามตัวแรกของคําวาโมเดล (model) มาตั้งเปนชื่อ โดยแฟมนี้จะแฟมแบบไบนารี่ที่มีพื้นที่สวนตนของ แฟมเอ็มโอดีจะเปนขอมูลสวนหัว (header) บรรจุขอมูลเกี่ยวกับขนาดหรือจํานวนของขอมูลตาง ๆ ที่ จะอยูถัดจากขอมูลสวนหัว ภาพที่ 3.16 แสดงตัวอยางขอมูลภายในแฟมเอ็มโอดี าลองสามมิติมีหลายแบบ มีทั้งที่บันทึกเป็นแห้มข้อความและแห้มใบนารี รูปแบบแห้มสำหรับแบบ<br>าลองสามมิติที่นิยมใช้อย่างหนึ่งคือแห้มโอบีเจ (OB.) ซึ่งเป็นรูปแบบแห้มที่พัฒนาโดยเวฟหร้อนท์<br>คคโนโลยี (Wavefront Technologies) (Wolfram, 2

ภาพที่ 3.16 โครงสรางขอมูลแฟมเอ็มโอดี

1) ขอมูลสวนหัว

ขอมูลสวนหัวของแฟมเอ็มโอดีประกอบดวยฟลดทั้งหมดแปดฟลด (ขอมูลแปดชุดแรก ในภาพที่ 3.16) ประกอบดวยจํานวนเวอรเท็กซ จํานวนสี จํานวนดัชนีเวอรเท็กซสําหรับการวาดรูป ้ สามเหลี่ยม จำนวนพิกัดภาพลายผิว จำนวนเวกเตอร์ปกติ ความกว้างของภาพลายผิว ความสูงของ ภาพลายผิว และจํานวนแบนด (band) ของภาพลายผิว ตามรายละเอียดในภาพที่ 3.18

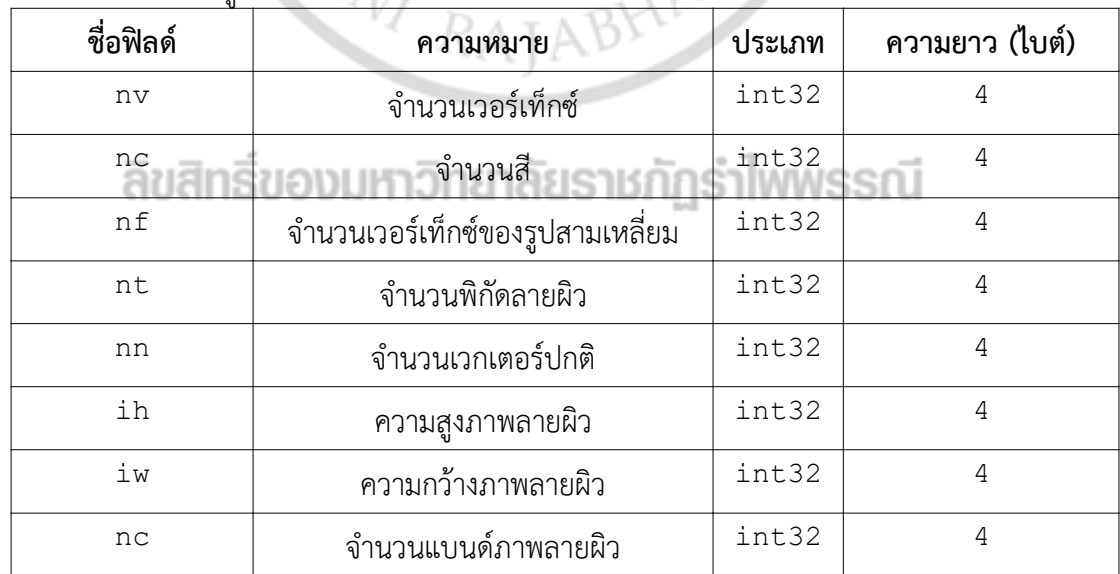

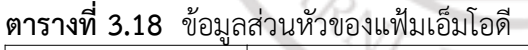

### 2) ขอมูลแบบจําลอง

ขอมูลถัดจากขอมูลสวนหัวคือขอมูลรายละเอียดของแบบจําลอง โดยแฟมเอ็มโอดีจะมี การเรียงลําดับขอมูลเหลานี้สัมพันธกับลําดับของขอมูลในสวนหัว นั่นคือจะเริ่มจากเวอรเท็กซ ตอดวย ้ข้อมูลสี ตามลำดับ หลังจากสิ้นสุดข้อมูลเวกเตอร์ปกติแล้วจะเป็นข้อมูลภาพลายผิว ซึ่งงานวิจัยนี้เลือก บันทึกขอมูลเปนแบบบีไอพี (band interleaved by pixel : BIP) (Japan Association on Remote Sensing, 1974) มีความละเอียดเชิงรังสี (radiometric resolution) เทากับ 32 บิตตอ พิกเซล นั่นคือขอมูลสี่ไบตแรกจะเปนขอมูลพิกเซลแรกของแบนดสีแดง, สีเขียว, สีนํ้าเงิน และอัลฟา (alpha) ตามลำดับ การจัดเรียงข้อมูลพิกเซลลักษณะนี้มีข้อดีคือสามารถนำไปใช้ต่อในโอเพนจีเอลได้ ทันที ตารางที่ 3.19 แสดงรายละเอียดเพิ่มเติมเกี่ยวกับขอมูลสวนนี้

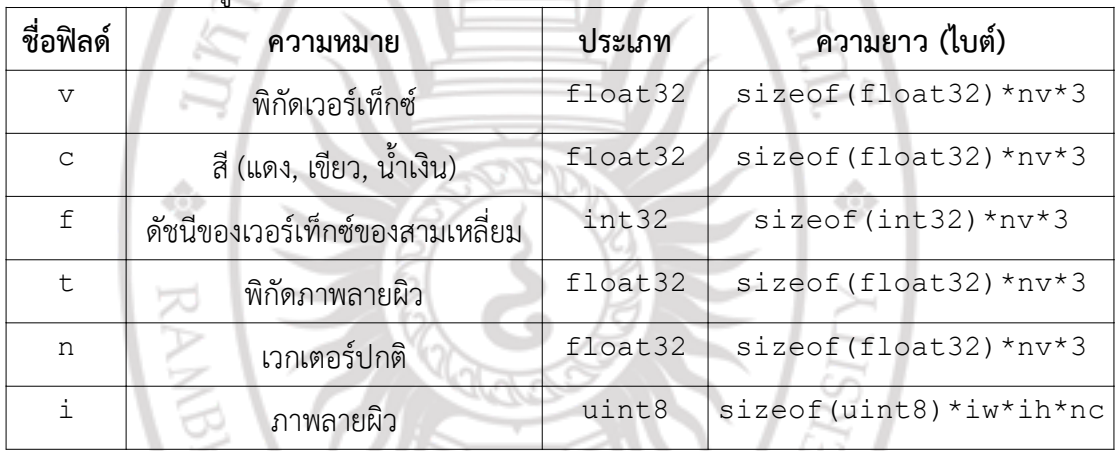

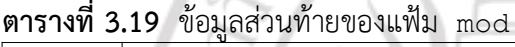

```
...
for(i = 0; i < (nv*3); i+=3) {
vertices[i+0] = 5.0f * fb.get(idx+0);
vertices[i+2] = 5.0f * fb.get(idx+1);\overline{\text{vertices}[i+1]} = 5.0 \text{f} * \text{fb.get}(i \text{dx}+2);if( vertices[i+2] < minz) { minz = vertices[i+2]; }
   // move to next point
  idx += 3;าธิ์ของมหาวิทยาลัยราชภัฏรำไพพรรณี
      ลขสเ
}
```
ภาพที่ 3.17 การเตรียมบัฟเฟอรในเมท็อด loadFromFile

3) การวาดแบบจําลอง

...

งานวิจัยนี้บันทึกขอมูลแบบจําลองทั้งหมดไวในโปรแกรม โดยใชตัวจัดการสินทรัพย (asset manager) ของแอนดรอยด์เป็นตัวช่วยในการจัดการ โดยผ้วิจัยออกแบบคลาส ARModel ซึ่ง ่ มีเมท็อด loadFromFile สำหรับการโหลดแบบจำลองเข้าสู่หน่วยความจำ โดยเมื่อเมท็อดเริ่มต้น

้ทำงานจะตรวจสอบและโหลดแบบจำลองจากตัวจัดการสินทรัพย์ พร้อมทั้งเตรียมการอ่านแฟ้มแบบ ไบนารี หลังจากเปดไฟลแลวจึงอานขอมูลสวนหัว เตรียมบัฟเฟอร แลวจึงอานขอมูลมาพักใน -บัฟเฟอร์ เสร็จแล้วจึงปิดไฟล์ ภาพที่ 3.17 แสดงตัวอย่างการอ่านข้อมูลไบนารีโดยใช้ ByteBuffer อ่านข้อมูล โดยงานวิจัยนี้กำหนดรูปแบบการเรียงไบต์แบบลิตเติลแอนเดียน (little endian) โดยมี การจําลองการอานขอมูลเสมือนเปนบัฟเฟอรของขอมูลแบบ float จากนั้นจึงสกัดพิกัดสามมิติ  $(X, Y, Z)$  จากดัชนีลำดับที่ 0, 1 และ 2 ตามลำดับ เมื่อได้ข้อมูลมาแล้วจึงแปลงข้อมูลทั้งหมดให้ไป อยูในบัฟเฟอรของโอเพนจีเอลดวยการเรียกใชเมท็อด buildFloatBuffer จากคลาส RenderUtils ดังตัวอยางในภาพที่ 3.18

```
...
FloatBuffer vb = RenderUtils.buildFloatBuffer( vertices);
FloatBuffer cb = RenderUtils.buildFloatBuffer(\overline{c}colors);
ShortBuffer ib = RenderUtils.buildShortBuffer(intindices);
FloatBuffer tcb = RenderUtils.buildFloatBuffer( texCoords);
FloatBuffer nb = RenderUtils.buildFloatBuffer( normals);
...
```
### ภาพที่ 3.18 การแปลงขอมูลเปนบัฟเฟอรของโอเพนจีเอล

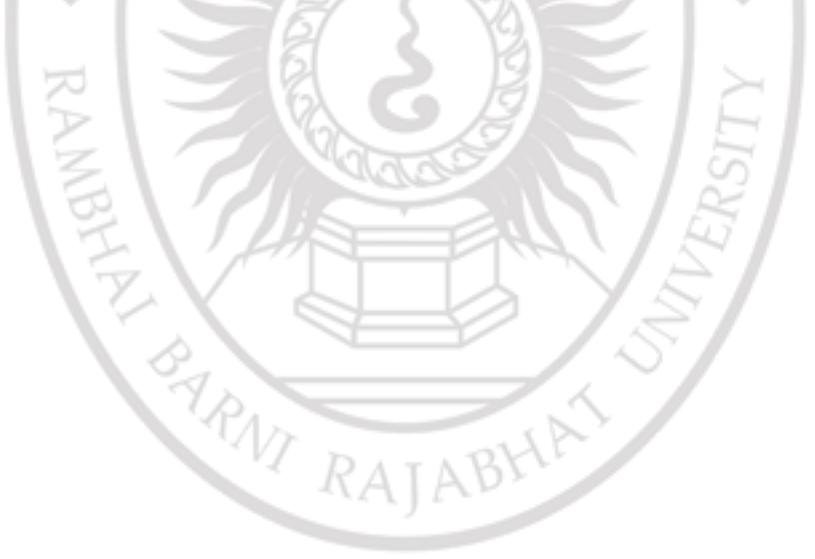

ลิขสิทธิ์ของมหาวิทยาลัยราชภัฏรำไพพรรณี